# Guaranteed Underwriting System (GUS)

*Presented by*  Trish Cousins, LPA

# Utilizing GUS (Guaranteed Underwriting System)

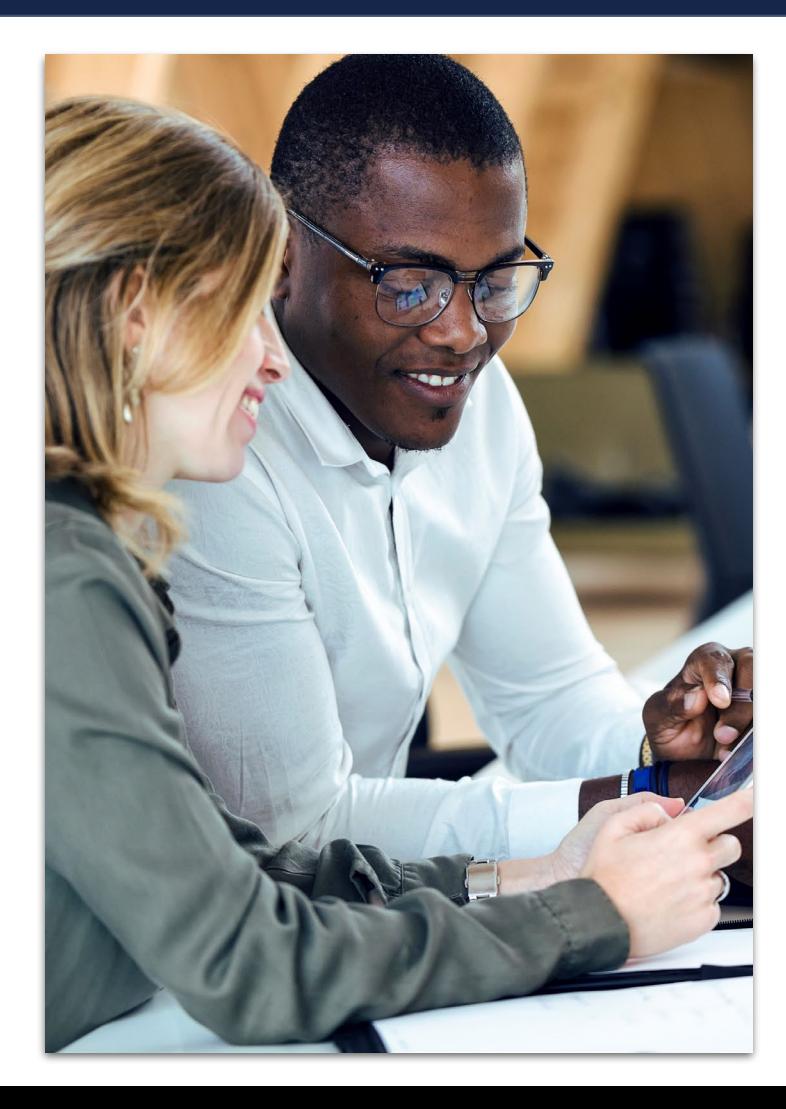

### **All qualifying loans must go through GUS**

- Developed to automate process of credit risk evaluation of the SFHGLP.
- GUS compliments but does not replace the judgement of experienced underwriters.
- Incorporates a modified version of the Federal Housing Administration TOTAL score card.
- GUS is not designed to evaluate the dependability of repayment income.

# Gaining Access to GUS

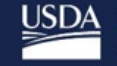

**Rural Development U.S. DEPARTMENT OF AGRICULTURE** 

**GAINING ACCESS TO GUS** 

**FINAL VERSION 1.0** 

 $(GUS)$ 

"Gaining Access to GUS Guide"

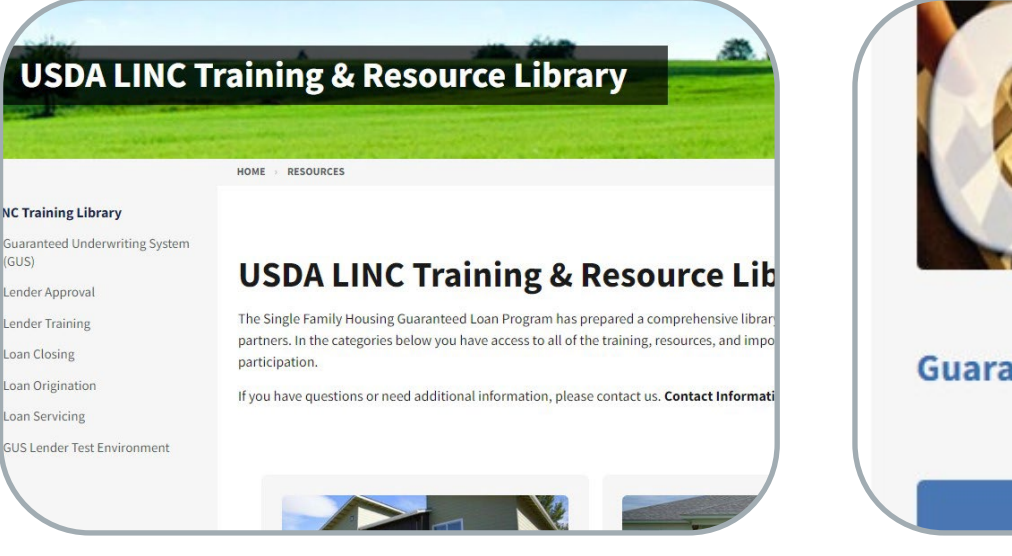

"USDA LINC Training & Resource Library"

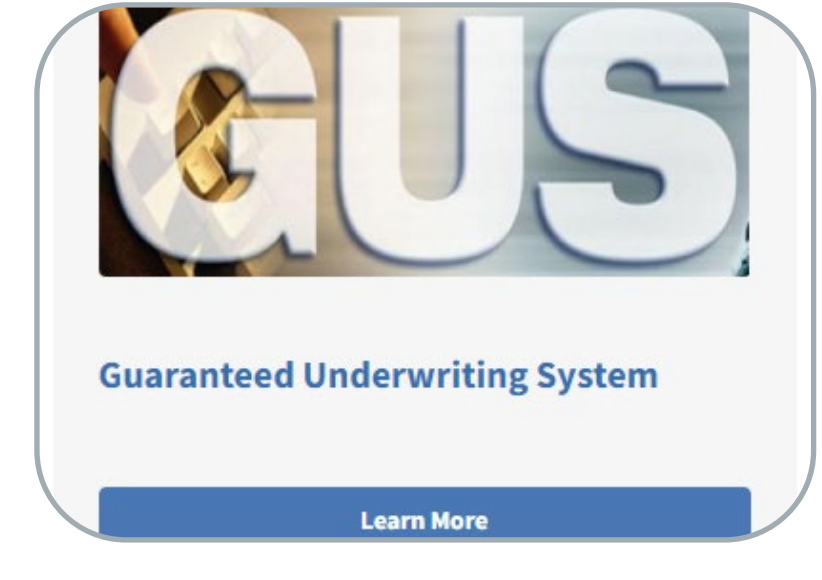

"Guaranteed Underwriting System (GUS)"

# Gaining Access to GUS

#### **ULOGIN.GOV**

What is Login.gov? Who uses Login.gov? Create an account Help center

### The public's one account for government.

Use one account and password for secure, private access to participating government agencies.

#### Make the Switch to Login.gov (govdelivery.com)

**USDA** Rural Development

#### **SFH Guaranteed Origination**

**March 18, 2024** 

#### **Make the Switch to Login.gov**

#### **Switch to Login.gov Today!**

Don't wait -- sign up and make the switch to Login.gov today! Login.gov provides added security benefits of multi-factor authentication to protect your personal information.

#### What you need to know:

The second phase of transitioning USDA customers from eAuth to Login.gov will begin the evening of Monday, March 25, 2024. The target goal for the final phase of transitioning customers with existing eAuth accounts to Login.gov for access to USDA is the end of September 2024. Once implemented, Login.gov will be the mandatory method for accessing all USDA eAuth protected applications.

#### How it will work:

Login.gov will continue to be optional during this second phase; however, it is highly recommended transitioning to Login.gov for the added security benefits.

- Customers who log in with eAuth accounts will be prompted at every login to link their account with Login.gov.
	- Select the "Link with Login.gov" option to create a Login.gov account and link with eAuth for access to USDA sites.
	- Select the "Not Now" option to go to the application.

## Gaining Access to GUS

Create your login.gov account at www.eauth.usda.gov/ home/

Complete the required training to obtain access to GUS

Determine: Are you a Third-Party Originator or a Direct Lender

# Third Party Originator

Pull the Lender Access to GUS Guide available under the GUS Tab on the LINC Training and Resource Library page.

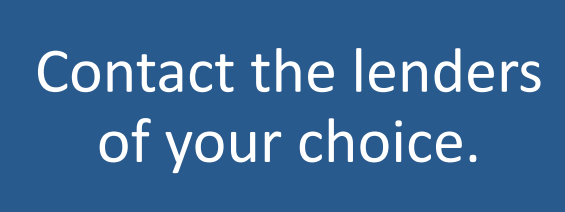

Provide the lender's GUS Security Administrator with your login.gov ID or eAuthentication information, they will set up access to GUS.

[rd-sfh-systemaccessandsecurityguide.pdf \(usda.gov\)](https://www.rd.usda.gov/sites/default/files/rd-sfh-systemaccessandsecurityguide.pdf)

# USDA Approved Lender

Pull the System Access and Security Guide available under the GUS Tab on the LINC Training and Resource Library page.

Contact the GUS **Security** Administrator for your company.

Provide the lender's GUS Security Administrator with your Login.gov ID or eAuthentication information, they will set up access to GUS.

[rd-sfh-systemaccessandsecurityguide.pdf \(usda.gov\)](https://www.rd.usda.gov/sites/default/files/rd-sfh-systemaccessandsecurityguide.pdf)

# Using GUS

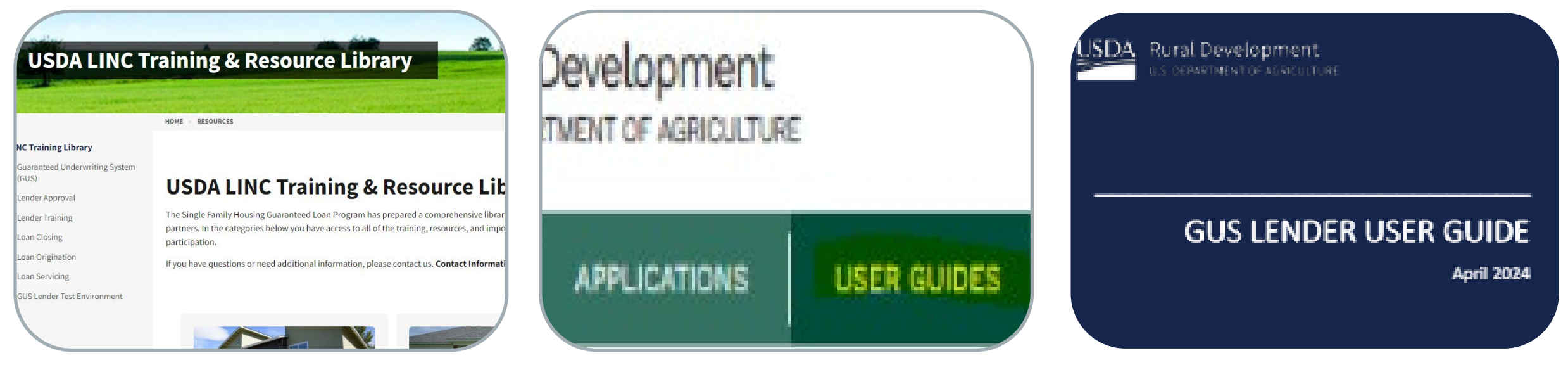

Resource Library

User Guides in GUS

USDA LINC Training & User Guides in GUS Constants GUS Lender User Guide

# Login Failure

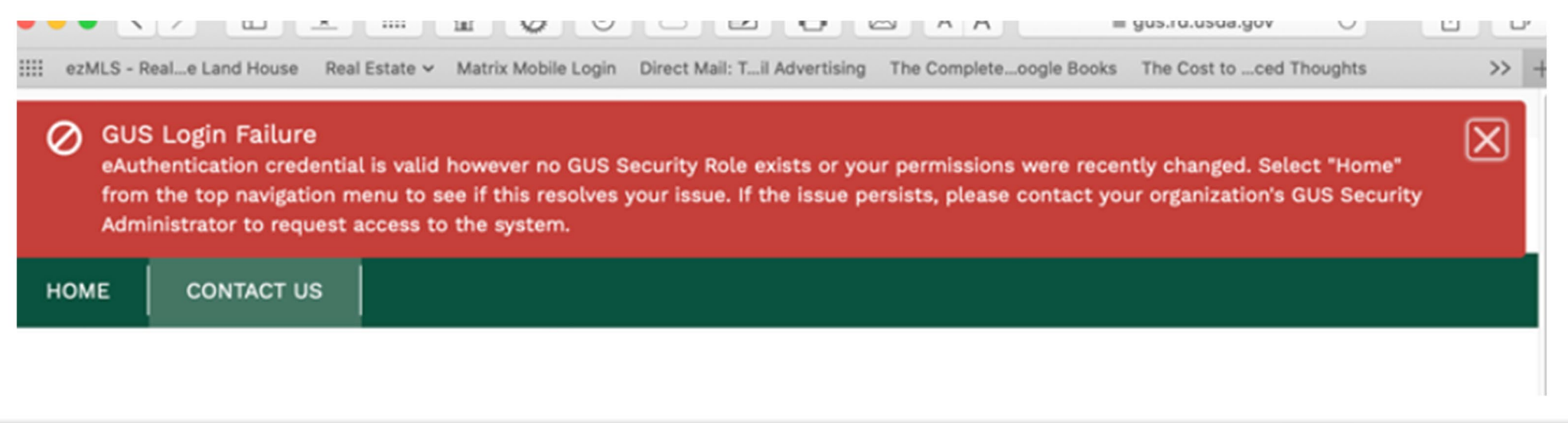

# GUS User Roles

#### **Security or Branch Administrator**

- Imports applications
- Manually enters application information
- Performs preliminary and final submission
- GUS contact for organization and administers access for staff
- Lenders should have at least 2 Security Administrators
- \*Can be at lender or branch level\*

#### **Representative with Final Submit Authority**

- Imports Applications
- Manually enter application information
- Certifies the loan has been underwritten by the lender
- Confirms data is accurate and consistent with lender's loan file
- Performs preliminary and/or final submission \*Can be at lender or branch level\*

#### **Representative**

- Imports applications
- Manually enters application information
- Performs preliminary submission
- \*Can be at lender or branch level\*

#### **Lender Agent/Broker**

- Manually enters or imports loan application information on behalf of a lender through the Lender Agent affiliation
- Performs preliminary submission
- Must release control of application back to approved lender for final submission

# BOOKMARK THIS!

### [RHS LINC Home \(usda.gov\)](https://usdalinc.sc.egov.usda.gov/RHShome.do)

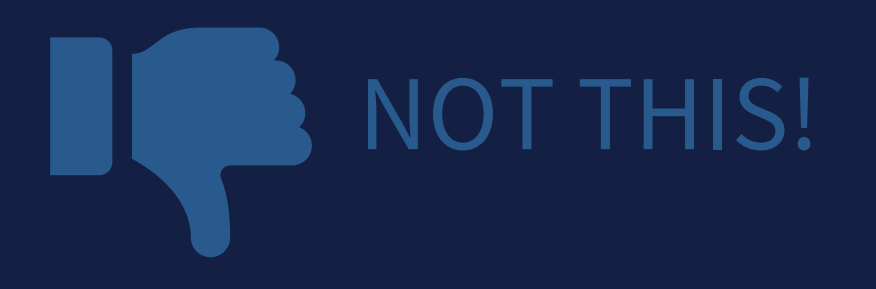

https://rdforcerausda.lightning.force.com/lightn ing/n/RD\_URLA\_WelcomeTab

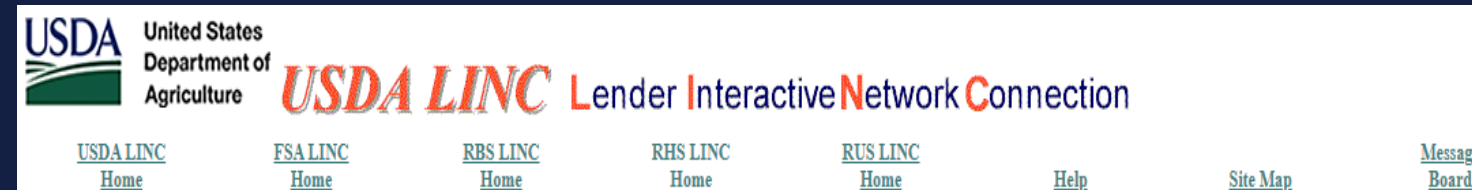

**Single Family Guaranteed Rural Housing** 

**Electronic Status Reporting (ESR) Electronic Status Reporting Corrections Guaranteed Annual Fee** Mortgage Recovery Advance Receivable Payments Mortgage Recovery Advance Receivable History **Loss Claim Administration Guaranteed Underwriting System (GUS) Lender Loan Closing/Administration ID Cross Reference Application Authorization Lender PAD Account Maintenance Training and Resource Library** 

**Multi-Family Housing Lender Loan Closing/Administration ID Cross Reference Application Authorization Lender Status Report List Lender PAD Account Maintenance** 

**Community Facilities Lender Loan Closing/Administration ID Cross Reference Application Authorization Lender Status Report List Lender PAD Account Maintenance** 

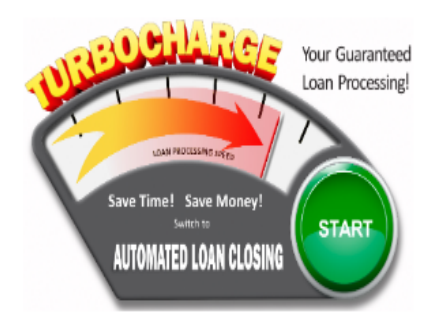

# Bad URL for GUS

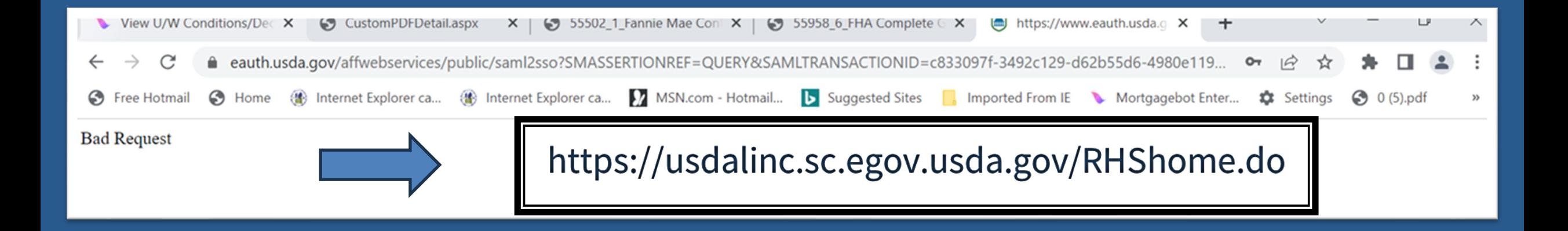

## Create your application

### GUS Lender User Guide:

[RD-SFH-GUSLenderUserGuide.pdf](https://www.rd.usda.gov/sites/default/files/RD-SFH-GUSLenderUserGuide.pdf)  [\(usda.gov\)](https://www.rd.usda.gov/sites/default/files/RD-SFH-GUSLenderUserGuide.pdf)

#### 4 Creating a New Application

From the Home Page, users have the option to import XML files from their Loan Origination System to create new loan applications. The GUS system will accept Desktop Underwriter® (DU)Specification MISMO v3.4, Document Version 1.8.5. (Lenders may encounter unexpected behavior when importing if they utilize a Loan Origination System using a different version of the DU specification.) Users also have the option to manually enter loan application data to create a new application. See section 4.3 Manually Creating a New Loan Application

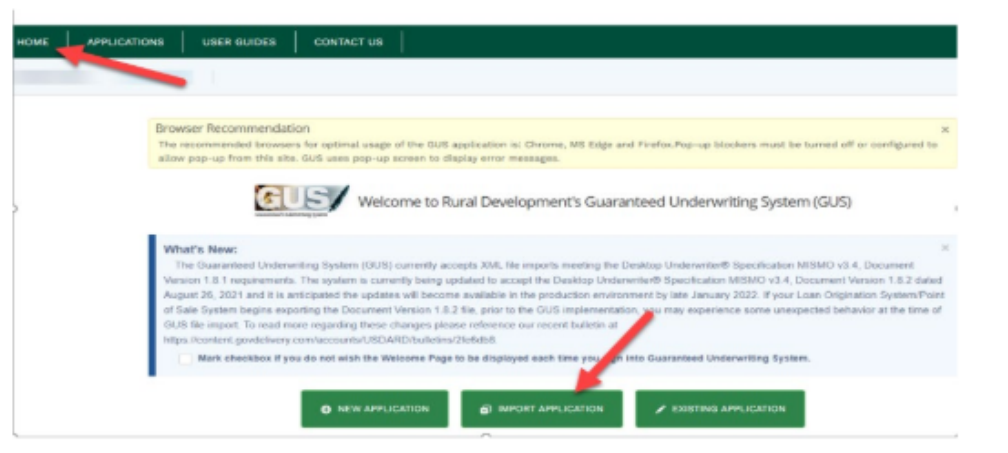

# Understanding Submission Types

#### **ACCEPT**

- Review "GUS Findings Report".
- Refer to "Loan Origination Checklist" (Attachment 15- A) for Accept Loans.
- Upload documents via the GUS in stacking order.
- **Find the checklist in the LINC Library**.

#### **ACCEPT with FULL DOCUMENTATION**

- Review "GUS Findings Report".
- Refer to "Loan Origination Checklist" for Manually Underwritten Loans. Not all documents will be applicable.
- Upload documents via the GUS in stacking order.

#### **REFER and REFER with CAUTION**

- Review "GUS Findings Report".
- Not a reason to deny the loan, it needs further review.
- Refer to "Loan Origination Checklist" for Manually Underwritten Loans.
- Upload documents via the GUS in stacking order. No need to email anything!

## GUS Accept Underwriting Recommendation

• **The appraisal**

**Upload the following:**

• **Flood Certification**

• **3555-21, filled out completely and accurately**

• **And a few additional items if applicable such as** 

**the Non-Purchasing Spouse credit report, and** 

**mortgage payoff for a refinance.**

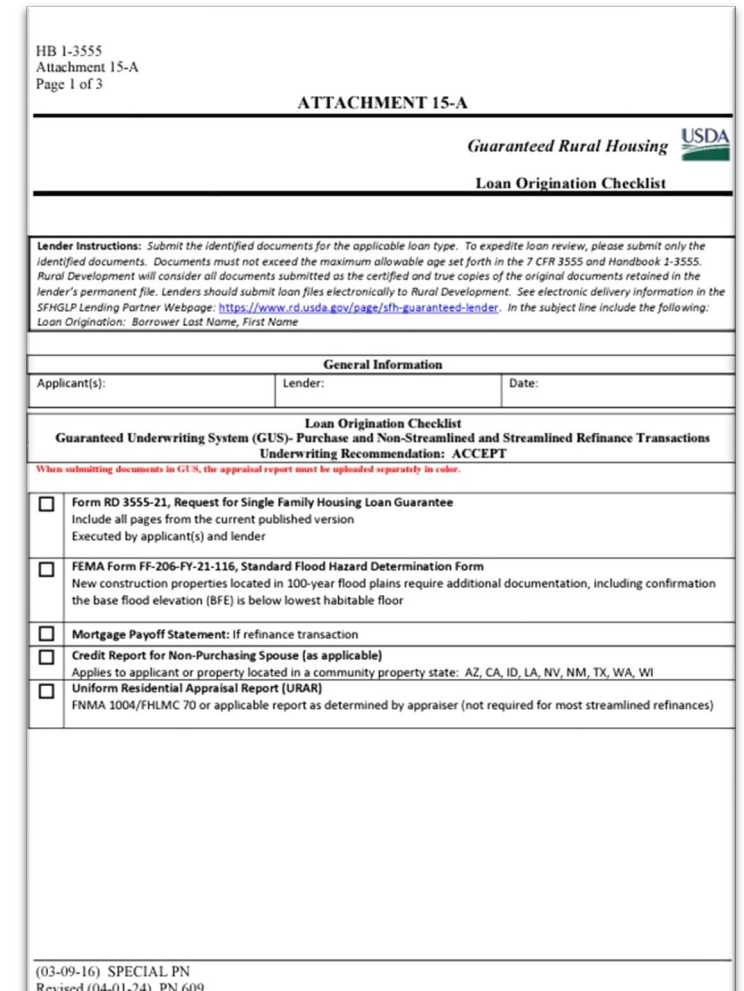

## GUS Accept with "Full Documentation" Message

#### **Lender's Required Conditions**

Prior to Final Submission Findings

### Determination is listed under the "Prior to Conditional Commitment **Findings" Section** of the "Lender's Required Conditions"

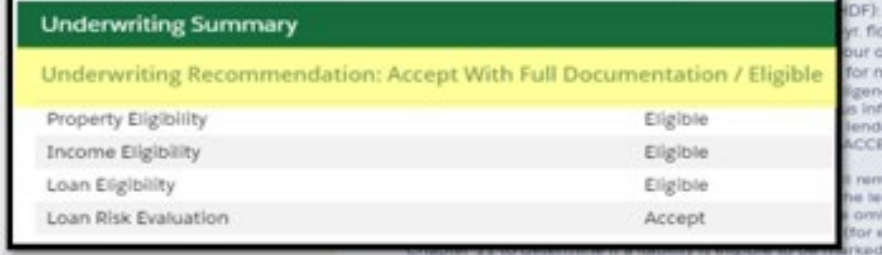

Obtain FEMA Form 086-0-32 (SFHDF). Submit form to Rural Development when requesting a conditional commitment for podplain the lender must ensure flood insurance through FEMA's National Flood Insurance Program (NFIP) is available for the wirl, or private flood insurance, as approved by the lender, is purchased. Additional requirements for flood insurance are listed ew construction properties.

ce when reviewing the loan file to determine if there is any potentially derogatory or contradictory information that is not part ormation in the data submitted to GUS. If the lender is aware of any contradictory, derogatory, or erroneous information. er is aware of debts, late payments or derogatory information that has not been made available to the data submitted to GUS [PT may be required to be manually downgraded by the lender to REFER on the Credit Underwriting page in GUS. The file

aln in the applicant's account after loan closing and must be supported with proper documentation per HB-1-3555 Chapter nder's permanent case file. Gift funds from any source may not be included in the cash reserve calculation. Itted from repayment consideration in the application. Lender must document the reason the account(s) was omitted in the rach tradeline om/itted) and retain documentation surrounding the omission in their permanent case file. Refer to HB-1-3555 as Omitted. Wright, Joshua Clyde has ilability with an account type of CollectionJudgements, balance of \$25.00, monthly

nt for an AL

**PE. AS** 

nay be

ro dollar

es all of the

0T JP 05 01 nt to carr

antís) can

#### Prior to Conditional Commitment Findings

1. 2001 - Required Documentation: ACCEPT recommendation is contingent on submission of the following to Rural Development: 1) Completed Form RD 3555-21. 'Request for Single Family Housing Loan Guarantee', which includes the 'Worksheet for Documenting Eligible Household and Repayment Income', 2) Completed 'Uniform Residential Appraisal Report' or its d on the ce on the equivalent (excluding streamline refinance transactions), 3) Completed FEMA Form 086-0-32. 'Standard Flood Hazard Determination Form', and 4) A copy of the final GUS Underwriting ts for the Findings Report. Certain transactions may require additional documentation be submitted (e.g. qualified alien documentation, non- purchasing spouse credit report, etc.).

31063 - FULL DOCUMENTATION REVIEW: This application has been randomly selected for a data integrity review by the Agency prior to issuance of conditional commitment. Lende must provide a fully documented loan file to Rural Development in support of all data entered into the automated application

> 10022 - Collection Accounts: Collection accounts are reported on a credit report associated with this application. Lenders must confirm all unpaid collection accounts are considered in he repayment analysis and determine if the applicant(s) is an acceptable credit risk regardless of GUS underwriting recommendation. Cumulative totals of non-medical collections that eed \$2,000 must meet one of the following: 1) Require payment in full prior to loan closing, 2) Include the payment from an existing or new repayment agreement with the creditor e total debt ratio, or 3) Include 5% of the outstanding balance in the total debt ratio. Refer to HB-1-3555 Chapter 10 for additional assistance with GUS data entry and credit

> $0.600$ Interested Party Contribution Cap: Seller or other interested party contributions towards closing costs in excess of six percentage points are prohibited in accordance with HB-1 当线线线 ther 6.3 (some exclusions may apply)

> 10 60052-It Funds: Gift funds may not be contributed from any source that has an interest in the sale of the property (seller, builder, real estate agent, etc.). A gift letter must evidence tine funds not have to be repaid, evidence of funds from the party providing the gift, and evidence the funds were deposited into the applicant's account (if noted as 'deposited' on Honerty byformation page). the Loan ar

11 60061-Loan gcount Points: Loan discount points, other than to reduce the effective interest rate, cannot be financed as part of the loan. Discount points must be reasonable and customary for the area and cannot be more than those changed other applicants for comparable transactions. Refer to HB-1-3555 Chapter 6 for additional information related to discount points.

1. 2001 - Required Documentation: ACCEPT recommendation is contingent on submission of the following to Rural Development: 1) Completed Form RD 3555-21, 'Request for Single Family Housing Loan Guarantee', which includes the 'Worksheet for Documenting Eligible Household and Repayment Income', 2) Completed 'Uniform Residential Appraisal Report' or its equivalent (excluding streamline refinance transactions). 3) Completed FEMA Form 086-0-32. 'Standard Plood Hazard Determination Form', and A) A copy of the final GUS Underwriting Findings Report. Certain transactions may require additional documentation be submitted (e.g. qualified alien documentation, non- purchasing spouse credit report, etc.).

2. 31063 - FULL DOCUMENTATION REVIEW This application has been randomly selected for a data integrity review by the Agency prior to issuance of conditional commitment. Lender must provide a fully documented loan file to Bural Development in support of all data entered into the automated application

# GUS Accept with "Full Documentation" Message

3555 hment 15-A  $2$  of 3 **Loan Origination Checklist** Manual Underwriting, GUS Refer/Refer with Caution Underwriting Recommendation, or GUS Accept with Full Documentation Message on GUS Underwriting Findings and Analysis Report in GUS, the appraisal report must be uploaded separately in col-Form RD 3555-21, Request for Single Family Housing Loan Guarantee Include all pages from current published version Executed by applicant(s) and lender Underwriting Analysis: FNMA 1008/FHLMC 1077, or similar form Documentation of annual and repayment income calculations Credit waiver explanations, debt ratio waiver compensating factors, and overall loan file comments may be documented on this form Uniform Residential Loan Application: FNMA 1003/FHLMC 65 Not required to be signed by applicant(s) or lender Loan amount is not required to match the loan request in GUS or on Form RD 3555-21 Income Verification Documentation: Applicable methods Alternative Documentation: Non self-employed: Written/Electronic VOE + 1 earning statement with YTD figures Full Documentation: Non self-employed: 2 years W-2s + 4 weeks of earning statements with YTD figures Self-Employed: 2 years personal and business filed income tax returns or IRS transcripts with all schedules + YTD profit and loss statement Additional Income Types: SSI, VA Benefits, Pension, Retirement, etc. Refer to Chapter 9 for acceptable verification documents **Asset Documentation:** Documentation for all applicable household members per 3555.152(d) VOD's, bank or investment statements, gift letters, etc. Refer to Chapter 9 for acceptable verification documents. Credit Report: (as applicable) Credit Report: For loans submitted outside of GUS. GUS loans will have the credit report uploaded Non-Traditional credit tradelines, as applicable Credit supplements, if utilized to support data adjusted from credit report Credit Report for Non-Purchasing Spouse (as applicable) Applies to applicant or property located in a community property state: AZ, CA, ID, LA, NV, NM, TX, WA, WI **Verification of Rent:** NOT APPLICABLE FOR GUS ACCEPT FULL DOCUMENTATION Applicable for manually underwritten loans with credit scores less than 680 when rental history is indicated. Refer to Chapter 10 for guidance on documenting rent and non-traditional credit when a VOR is required, but not available. Mortgage Payoff Statement: If refinance transaction FEMA Form FF-206-FY-21-116. Standard Flood Hazard Determination Form: New construction properties located in 100-year flood plains require additional documentation, including confirmation base flood elevation (BFE) is below lowest habitable floor **Uniform Residential Appraisal Report (URAR)** NOT APPLICABLE TO MOST STREAMLINED OR STREAMLINED-ASSIST REFINANCES

FNMA 1004/FHLMC 70 or applicable report as determined by appraiser

### **Upload the following:**

- **Appraisal**
- **All income/Asset documentation**
- **Flood Certification**
- **3555-21, filled out completely and accurately**
- **Income Calculation sheet. Either the Attachment 9-B or a Lenders Income Calculation sheet if you have one.**
- **1003/1008 – Uniform Residential Loan Application and Underwriting Analysis Forms**
- **And the additional items if applicable.**
- **Be sure to utilize the Attachment 15-A Loan Origination Checklist**

## GUS Refer or Refer with Caution Recommendation

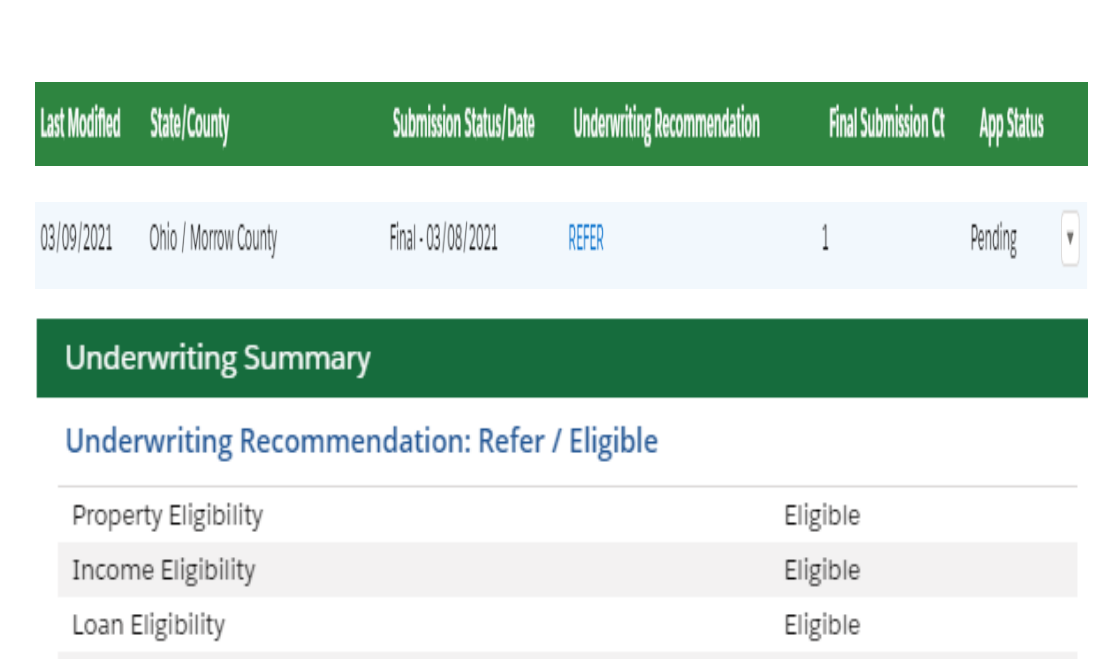

Refer

Loan Risk Evaluation

- Risk factors have been identified based on data entered into GUS.
- The credit risk evaluation represented by a "Refer with Caution" is greater than a "Refer".
- Loans should not be denied solely based on a risk evaluation generated by the GUS.
- Loan must be manually underwritten and full documentation package submitted to USDA.

# GUS Underwriting Findings Report

### Refer and Refer with Caution Determination

• Loan Risk Findings

• Lender's Required **Conditions** 

#### **Loan/Apolicant Risk**

#### Loan Risk Finding(s)

There were no loan risk findings lasued.

#### Risk Finding(s) for

1. 30860 - Low Credit Score: A review of the montgage toan application reveals the following to has a credit score of 631. Loan must be manually underwritten by the lengter and submitted to BD for review. A credit exception listed in HB-1-3555 Chapter 10 must be reconded by the lender on the underwriting analysis if any instances of significant. derogatory credit are present on the credit report. Documentation provided by the applicant to support an approved credit exception must be retained in the lender's permanent of population (TiP) purposition potation

#### **Lender's Required Conditions**

#### Prior to Final Submission Findings

- 1. 539 Home Sold. Obtain a final Closing Disclosure or equivalent to evidence the cash sale proceeds realized by the applicant. Ensure net equity (proceeds) from disposition of real property supports the asset amount entered into GUS.
- 2. 603 Standard Flood Hazard Determination form (SFHDF) Obtain FEMA form 065-0-32 (SFHDF). Submit form to Bural Development when requesting a conditional commitment for loan note auarantee. If an existing dwelling is in a 100-yr. Roodplain the lender must ensure flood insurance through FEMA's National Flood Insurance fhogram (NFIF) is available for the community and flood insurance whether NFIR, write your own, or private flood insurance, as approved by the lender, is purchased. Additional requirements for flood insurance are listed In HB-3-3555 Chapter 12.108, Including requirements for new construction properties.
- 3. 622 Lender Due Diligence: Lenders must apply due diligence when reviewing the loan file to determine if there is any potentially denogatory or contradictory information that is not part of the data submitted to GUS or if there is any empnessa information in the data submitted to GUS. If the lender is aware of any contradictory, derogatory, or empnessa information, lenders are conjusted to take action. For example if the lender is aware of debts, late payments or derogatory information that has not been made available to the data submitted to GUS (not all inclusive) an underwriting recommendation of ACCEPT may be required to be manually downgraded by the lender to REFER on the Credit Underwriting page in GUS. The file must be manually underwiltten by the lender.
- 4. 2002 Blsk Analysis. The request has received a BEFER or BEFER WITH CAUTION underwriting recommendation. The credit risk represented by either of these recommendations is statistically greater than the credit risk of loans that receive an ACCEPT recommendation. The lender must manually underwrite the loan and determine if the applicant is creditworthy in accordance with program puidelines. Lenders must submit a fully documented loan file to Rural Development as noted in HB-3-3555 Attachment 35-A.
- 5. 30585 Omitted Llabilities. One or more liabilities were crollfied from repayment consideration in the application, Lender must document the reason the account(s) was omitted in the Notes section of the Assets and Liabilities page in GLIS (for each tradeline omitted) and retain documentation sumpanding the omission in their permanent case file. Refer to HB-1-3555 Chapter 11 to determine if a liability is eligible to be marked as Omitted has liability with an account type of Installment, balance of \$5,993.00, monthly payment of SOLOG covered trial vision has been designated as No. Omit. (Note: Paid Off). has Italyility with an account type of Installment, batance of S67,109.00, monthly payment of \$749.00 owed to USDA RUR DEV which has been designated as No. Omit. (Note: Sold).
- 6. 30680 Other Credits: Ensure any amount entered as an 'Other Credit' on the Lender soan Information page is not duplicated in an 'Asset' account on the Assets and Liabilities page 7. 30900 - Betirement Assets: Betirement funds were included as an asset type on the application. Lender must retain the following documentation for each account(x): 1) Verification through a recent depository or browerage account statement to evidence the vested balance, 2) 60% or less of the vested balance was entered on the application (to account for withdrawal penalties and taxes), and 31 funds may be withdrawn absent retirement or job termination, nes bets letter trailed to second transport ins real transport of the
- armount of 55,536.00. 6. 60000 - Authorized User Accounts: Authorized User (AU) accounts are not the legal responsibility of an authorized user. Lenders are not required to include a monthly payment for an AU account in the total debt ratio but may do so at their discretion. Lenders may include an AU account to validate the credit score for GUS REFER and REFER WITH CAUTION files, as applicable, per HB-1-3555 Chapter 10. AU accounts that are closed or terminated do not require further analysis.
- 9. 60005 Disputed Account Non-Derogatory: When an applicant's credit report indicates a tradeline or public record is in dispute, an ACCEPT underwriting recommendation may be required to be downgraded to a REFER. A downgrade is not required if any of the following are met regarding the non-derogatory disputed account: 13 The tradeline has a zero dollar balance, 2) The tradetine states 'paid in full' or 'resolved', 3) The tradeline is 24 months of age or greater, A) The tradeline is current and paid as agreed, 3) The payment isled on the credit report is included in the monthly debts. 6) A documented payment from the creditor is included in the monthly debts, or 7) Five percent of the stated account balance on the credit report is included in the monthly debts. If none of these options can be met, the lender must downgrade the loan file to a REFER and include monthly debt, payments for the disputed items per HB-1-3555 Chapter 10.
- 10. Distribution (well) for a first tend the booth public settly the assistant seed incorporation and the sectional credit entity for a scheme property for a scheme income settle in the section of the section of the sectio

## GUS Refer or Refer with Caution Recommendation

3555 hment 15-A  $2$  of 3 **Loan Origination Checklist** Manual Underwriting, GUS Refer/Refer with Caution Underwriting Recommendation, or GUS Accept with Full Documentation Message on GUS Underwriting Findings and Analysis Report in GUS, the appraisal report must be uploaded separately in col-Form RD 3555-21, Request for Single Family Housing Loan Guarantee Include all pages from current published version Executed by applicant(s) and lender Underwriting Analysis: FNMA 1008/FHLMC 1077, or similar form Documentation of annual and repayment income calculations Credit waiver explanations, debt ratio waiver compensating factors, and overall loan file comments may be documented on this form Uniform Residential Loan Application: FNMA 1003/FHLMC 65 Not required to be signed by applicant(s) or lender Loan amount is not required to match the loan request in GUS or on Form RD 3555-21 Income Verification Documentation: Applicable methods Alternative Documentation: Non self-employed: Written/Electronic VOE + 1 earning statement with YTD figures Full Documentation: Non self-employed: 2 years W-2s + 4 weeks of earning statements with YTD figures Self-Employed: 2 years personal and business filed income tax returns or IRS transcripts with all schedules + YTD profit and loss statement Additional Income Types: SSI, VA Benefits, Pension, Retirement, etc. Refer to Chapter 9 for acceptable verification documents **Asset Documentation:** Documentation for all applicable household members per 3555.152(d) VOD's, bank or investment statements, gift letters, etc. Refer to Chapter 9 for acceptable verification documents. Credit Report: (as applicable) Credit Report: For loans submitted outside of GUS. GUS loans will have the credit report uploaded Non-Traditional credit tradelines, as applicable Credit supplements, if utilized to support data adjusted from credit report Credit Report for Non-Purchasing Spouse (as applicable) Applies to applicant or property located in a community property state: AZ, CA, ID, LA, NV, NM, TX, WA, WI **Verification of Rent:** NOT APPLICABLE FOR GUS ACCEPT FULL DOCUMENTATION Applicable for manually underwritten loans with credit scores less than 680 when rental history is indicated. Refer to Chapter 10 for guidance on documenting rent and non-traditional credit when a VOR is required, but not available. Mortgage Payoff Statement: If refinance transaction FEMA Form FF-206-FY-21-116. Standard Flood Hazard Determination Form: New construction properties located in 100-year flood plains require additional documentation, including confirmation base flood elevation (BFE) is below lowest habitable floor **Uniform Residential Appraisal Report (URAR)** NOT APPLICABLE TO MOST STREAMLINED OR STREAMLINED-ASSIST REFINANCES FNMA 1004/FHLMC 70 or applicable report as determined by appraiser

### **Upload the following:**

- **Appraisal**
- **All income/Asset documentation**
- **Flood Certification**
- **3555-21, filled out completely and accurately**
- **Income Calculation sheet. Either the Attachment 9-B or a Lenders Income Calculation sheet if you have one.**
- **1003/1008 – Uniform Residential Loan Application and Underwriting Analysis Forms**
- **And the additional items if applicable.**
- **Be sure to utilize the Attachment 15-A Loan Origination Checklist**

# GUS Ineligible Finding

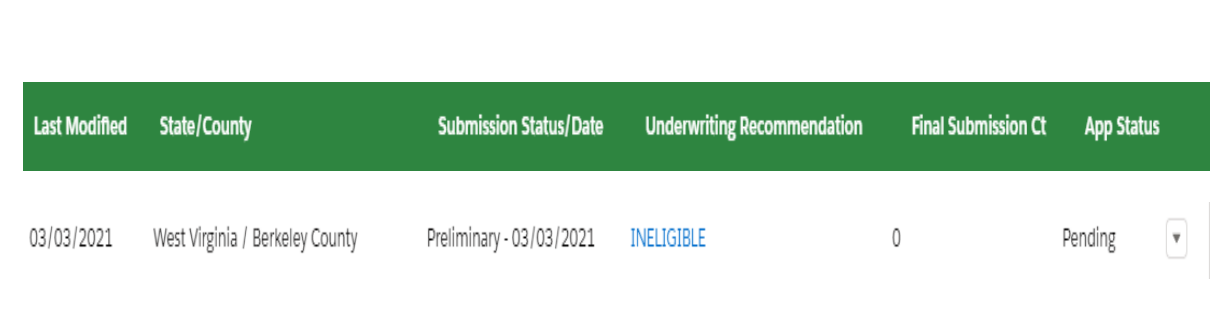

#### **Underwriting Summary**

#### Underwriting Recommendation: Ineligible / Ineligible

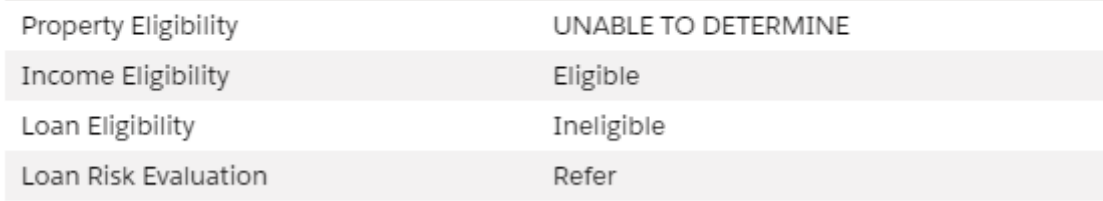

- Property not located in a rural area
- Adjusted annual income exceeds Rural Development guidelines
- Non-owner-occupied transaction
- Not a qualified alien
- Unacceptable SAM or CAIVRS
- Ratios exceed limits and borrower does not qualify for a ratio waiver

# Applications Not Supported in GUS

### Step 1: Enter Loan Info Into GUS

- Refer to Job Aid for a list of required fields to be entered into GUS.
	- [https://www.rd.usda.gov/sites/default/files/linc\\_m](https://www.rd.usda.gov/sites/default/files/linc_manual_submission_job_aid.pdf) anual submission job aid.pdf
- Upload documents indicated on the checklist.
- Do not order or reissue credit in GUS.
- Do not request a "final" submit".

### Step 2: Email the Appropriate Production Team

- Once lender has uploaded all required documents, email the appropriate Production Team listed on RD Lender Homepage.
	- [https://www.rd.usda.gov/page/sfh-guaranteed](https://www.rd.usda.gov/page/sfh-guaranteed-lender)[lender](https://www.rd.usda.gov/page/sfh-guaranteed-lender)
- A return email from the Production Team, confirming submission of required documentation, will constitute the date of file submission.

# Successful Document Submissions

- *Try to Upload documents prior to "Final" submission*
- *Double check findings to verify if more documents are required*

• *Notify the appropriate Production team at Rural Development anytime you upload documents for incomplete files*

**Timeliness**

**Communication**

• Efficiency is the key!

• Follow the checklist

**Completeness**

## GUS – Application Document Uploads

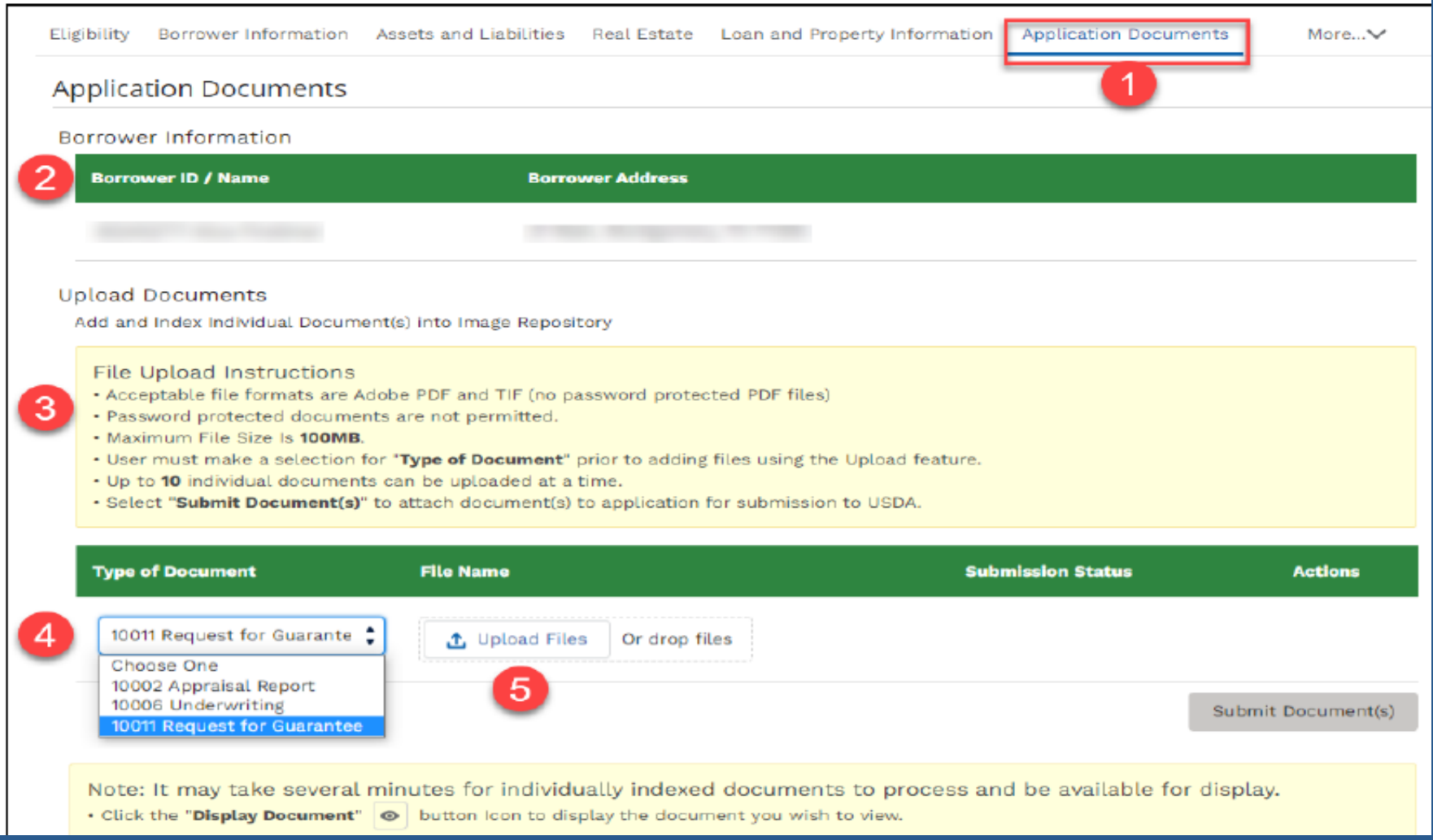

# GUS – Application Document Uploads

### Steps

- Select the document to be uploaded from the user's system.
- Click **Open** to attach to the loan application.
- Wait for the upload to complete as indicated in the **Upload Files** dialogue box. Select the **Done** button when the upload is complete.

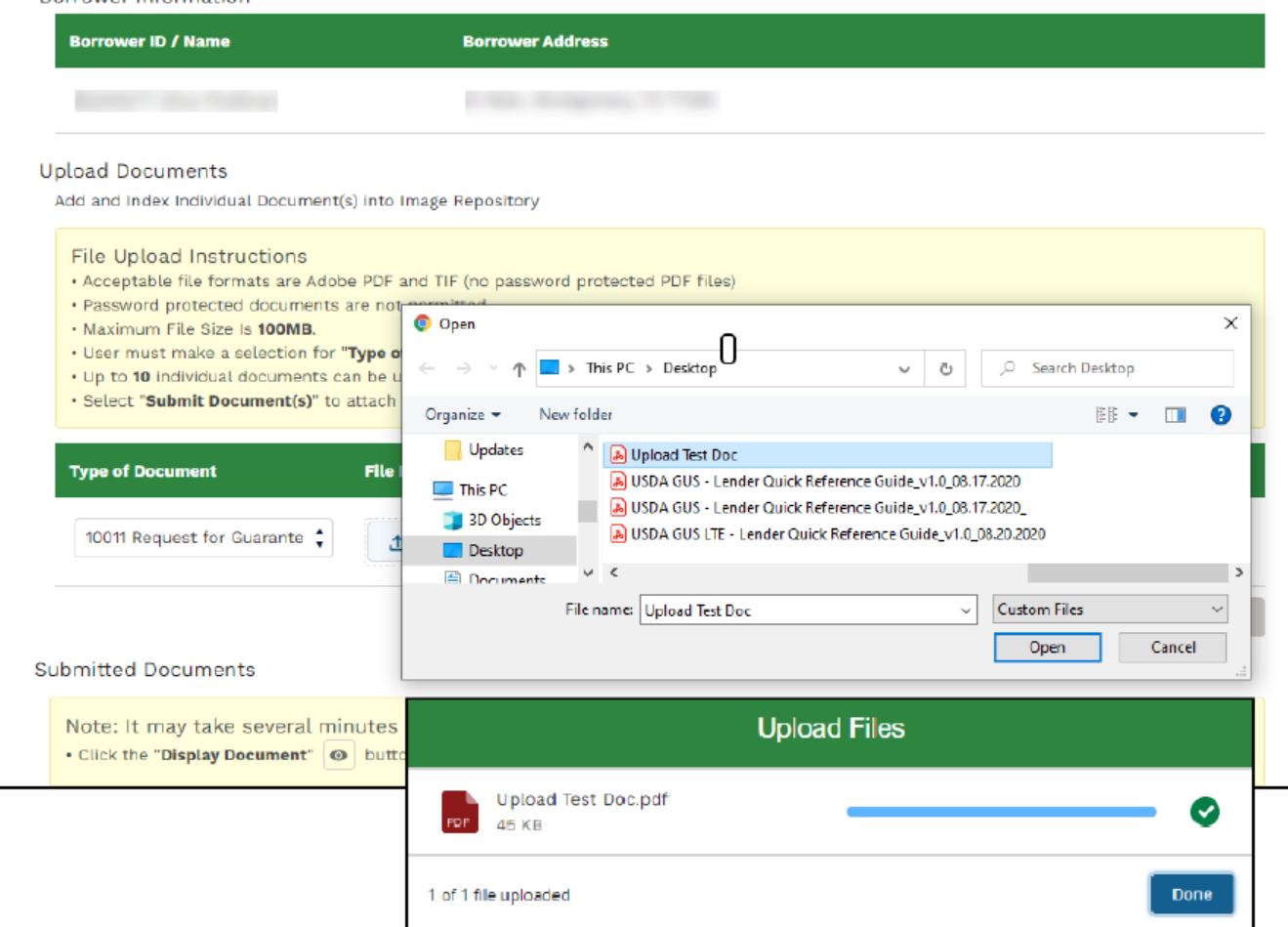

# GUS – Application Document Uploads

## **Steps**

- To submit the selected and uploaded document(s), select the Submit Document(s) button.
- Submitted documents appear in the Submitted Documents section.
- Select the eye icon under the Actions column to view the document.
- Use the action buttons to navigate through the submitted document(s).

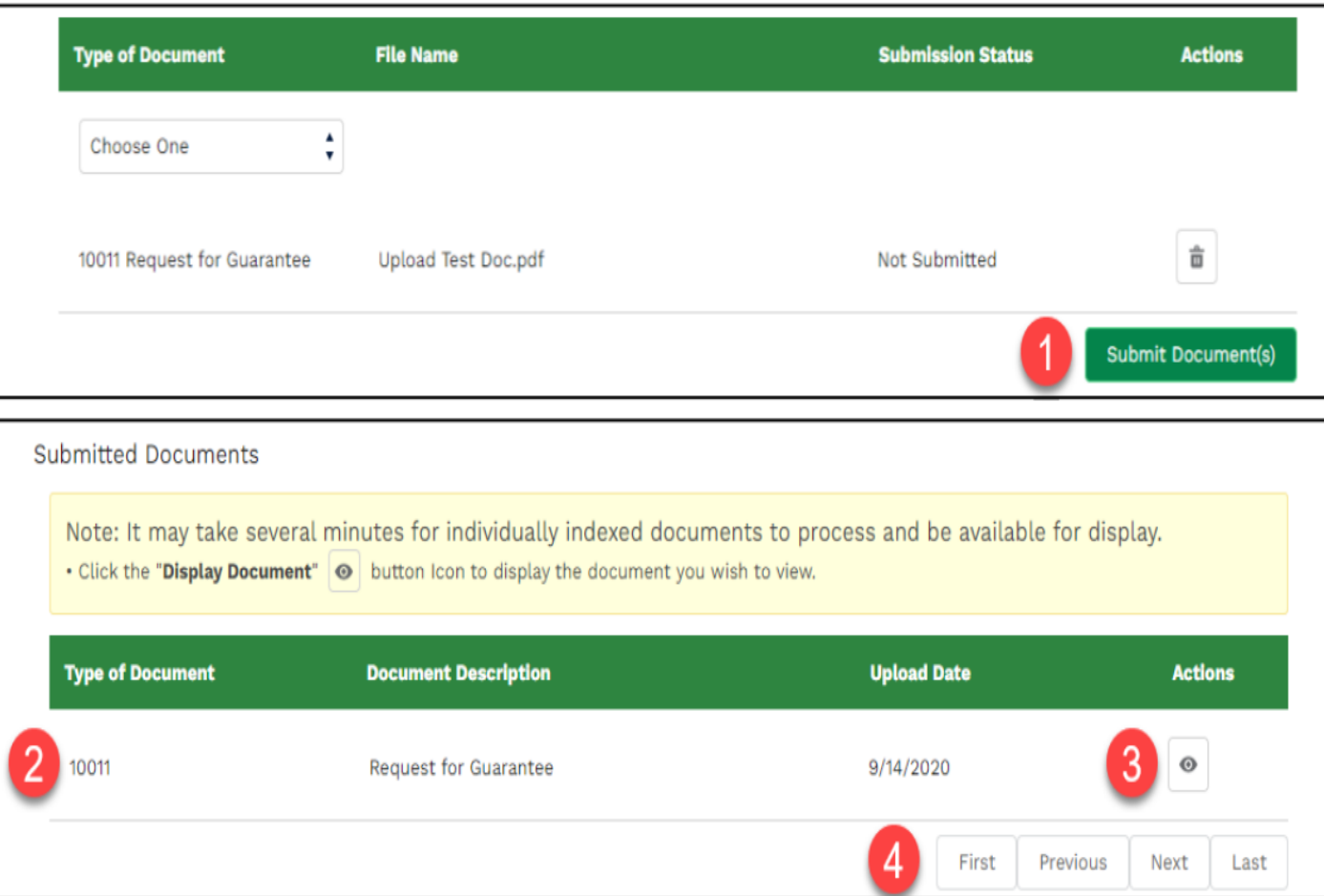

# Uploading Documents into GUS

### Uploaded documents, including agency issued forms may be retrieved at the Display Document tab.

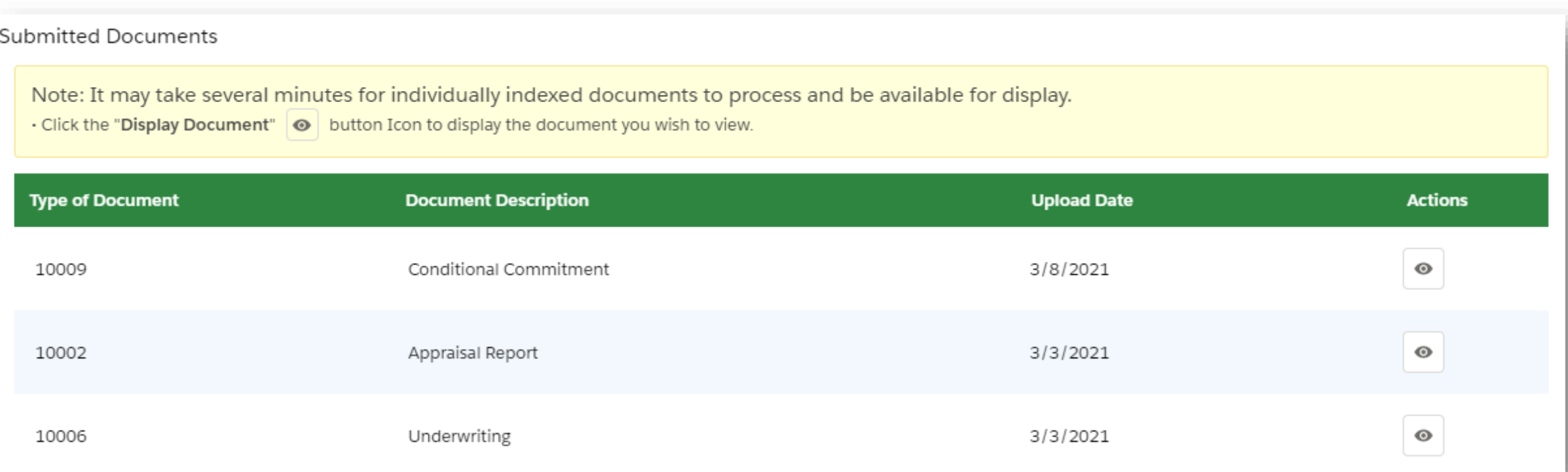

## Uploading Documents into GUS

## This is going to take awhile...

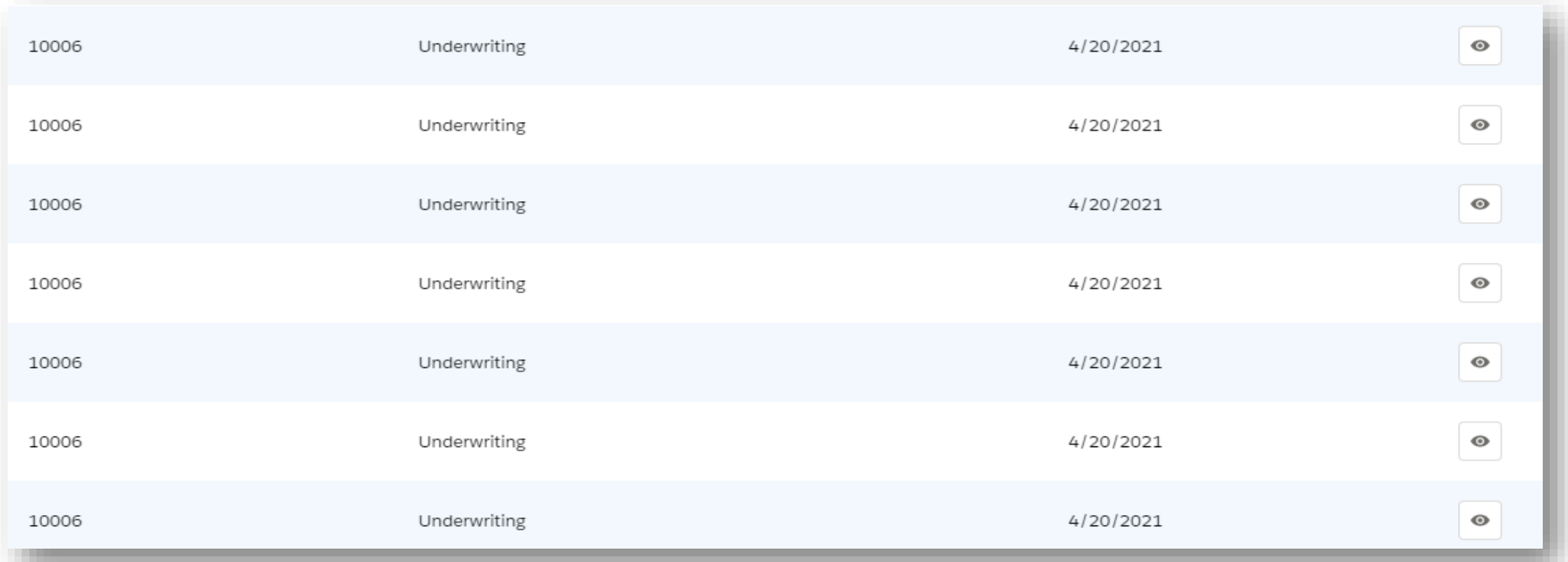

## Uploading Documents into GUS

## We'll get through this one super fast!

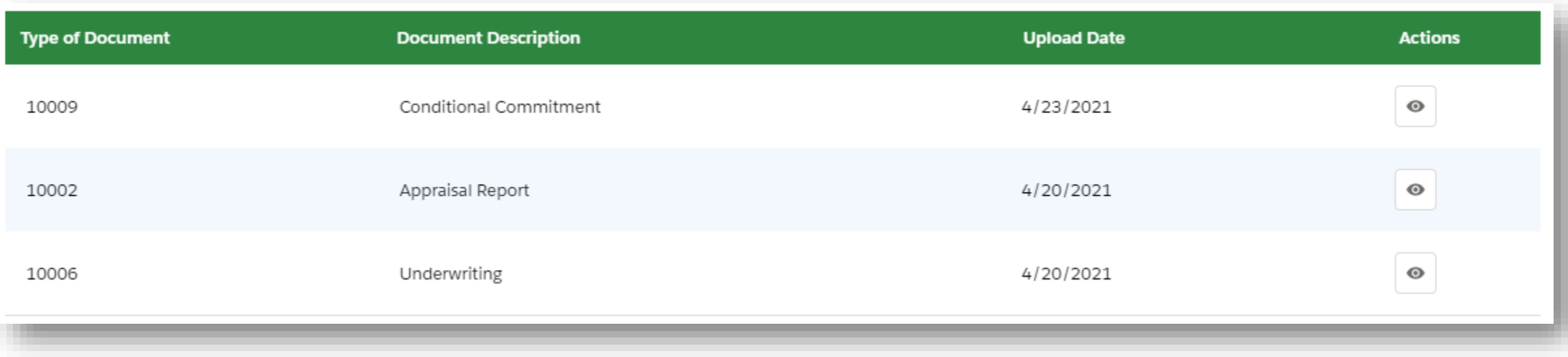

## Request Forms

## **Steps**

- Navigate to the Request Forms tab and select the borrowers to be included on the Form 3555- 21.
- Select the Display Form button.
- Depending on your browser, the downloaded Form 3555-21 file will be available in Downloads or otherwise available for selection.

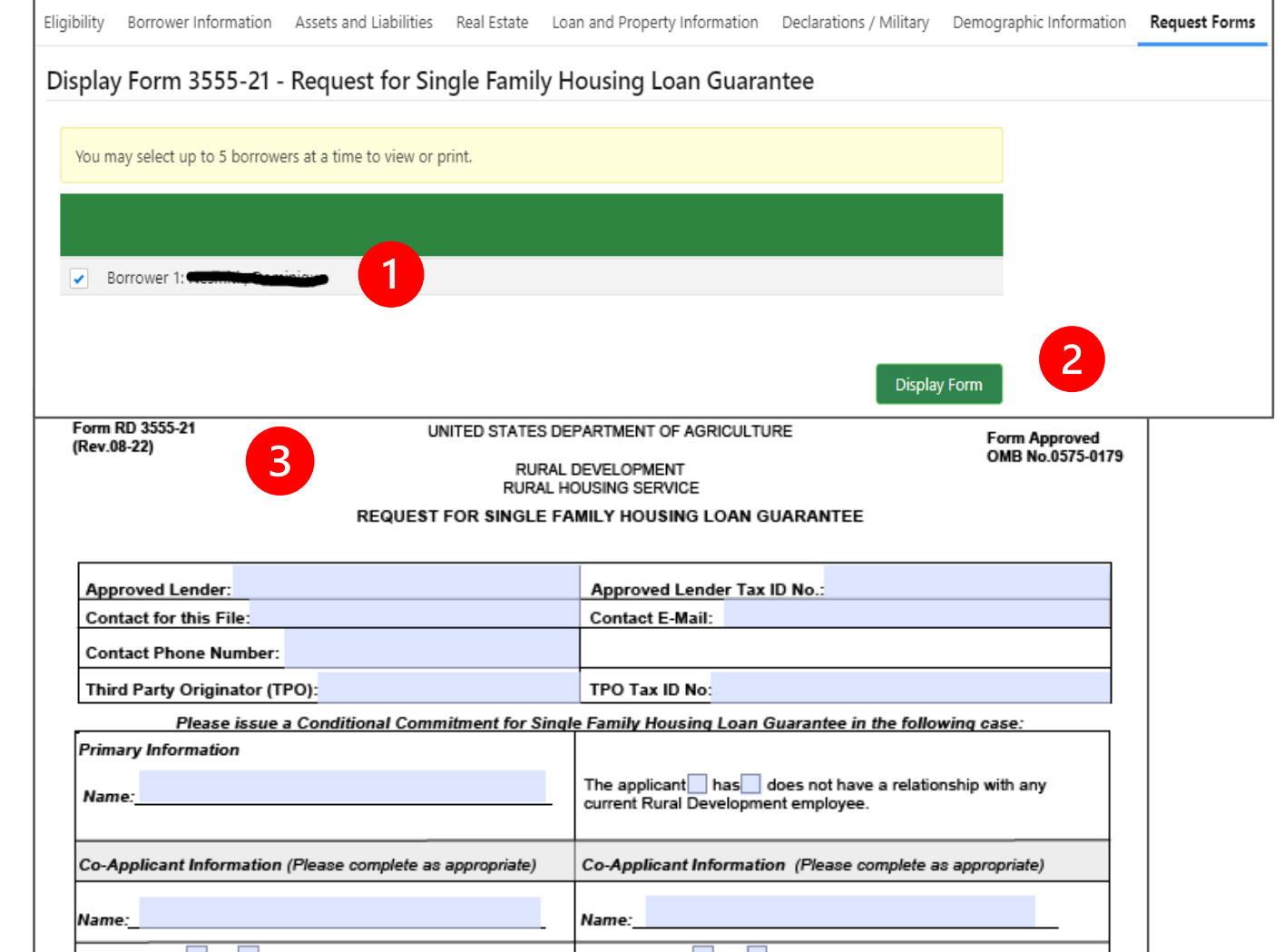

### RD Form 3555-21, Request for Single Family Housing Loan Guarantee

### Only required USDA Form

Completed by lender, signed by lender and applicants - Electronic signatures are acceptable

Include with submission package

All information entered on this form must match data input into GUS

Form RD 3555-21 (Rev.08-22)

UNITED STATES DEPARTMENT OF AGRICULTURE RURAL DEVELOPMENT

**Form Approved** OMB No.0575-0179 Exp. Date: 12/31/2024

RURAL HOUSING SERVICE REQUEST FOR SINGLE FAMILY HOUSING LOAN GUARANTEE

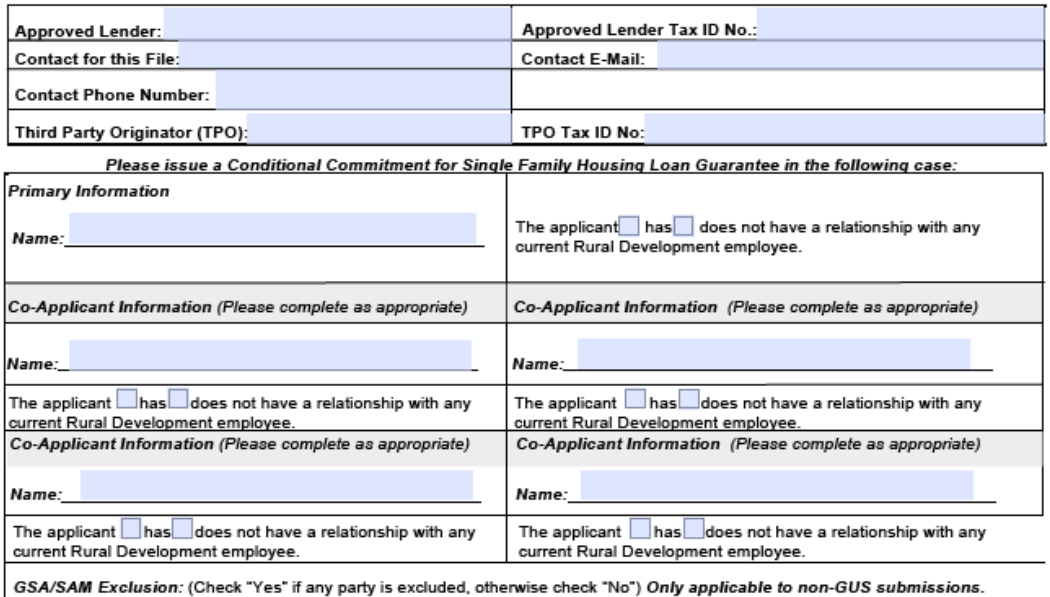

Date GSA/SAM Checked: Yes No

1. Is this a refinance loan? Yes  $\Box$  No  $\Box$  If yes, is the refinanced loan a RD Single Family Guaranteed Loan  $\Box$  Direct Loan  $\Box$ If ves. Non-Streamline  $\Box$  Streamline  $\Box$  Streamline Assist  $\Box$ 

2a. Number of persons in the household

2b. Number of dependents under the age of 18 or full-time stud-

3b. Current adjusted income for the household is

3a. Current annual income in the household is

4. The applicant understands that Rural Development approval of guarantee is required and is subject to the availability of funds.

5. Loan funds will be used for the following purpose(s): Only applicable to non-GUS submissions.

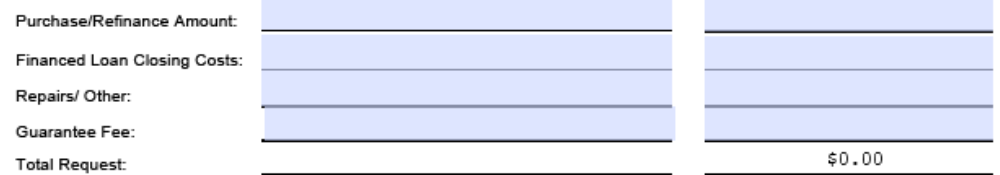

o the Paperwork Reduction Act of 1995, an agency may not conduct or sponsor, and a person is not required to respond to, a collection of infor control number. The valid OMB control number for this information collection is 0575-0179. The time required to complete this information collection is estimated to average

### Section 1) Approved Lender and Third-Party Originator Name and Tax ID

### Section 2) Applicant/Co-Applicant and Property Information

Non-GUS files, document GSA/SAM was Checked and if there are any GSA/SAM Exclusions. (SAM must be verified prior to the request for the CC and no greater than 30 days prior to loan closing)

2a and 2b, the household member information is listed, you can populate up to five applicants on the form.

3a and 3b, enter the annual and adjusted annual income totals.

Form RD 3555-21 (Rev.08-22)

UNITED STATES DEPARTMENT OF AGRICULTURE

**Form Approved** OMB No.0575-0179 Exp. Date: 12/31/2024

RURAL DEVELOPMEN' RURAL HOUSING SERVICE **REQUEST FOR SINGLE FAMILY HOUSING LOAN GUARANTEL** 

**Approved Lender: Approved Lender Tax ID No. Contact for this File Contact E-Mail: Contact Phone Number Third Party Originator (TPO)** TPO Tax ID No:

Please issue a Conditional Commitment for Single Family Housing Loan Guarantee in the following ca

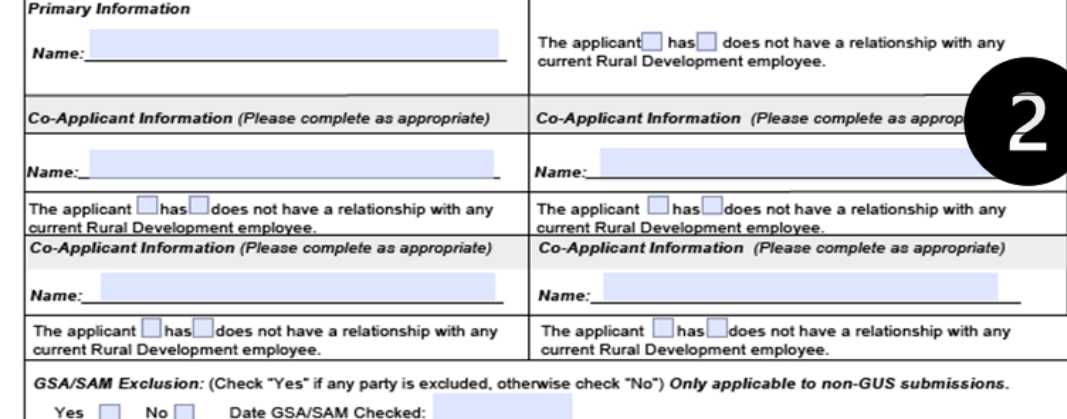

1. Is this a refinance loan? Yes No II If yes, is the refinanced loan a RD Single Family Guaranteed Loan Direct Loan If ves. Non-Streamline  $\Box$  Streamline  $\Box$  Streamline Assist  $\Box$ 

2a. Number of persons in the househ

3a. Current annual income in the household 3b. Current adjusted income for the household i

4. The applicant understands that Rural Development approval of guarantee is required and is subject to the availability of funds

5. Loan funds will be used for the following purpose(s): Only applicable to non-GUS submissions

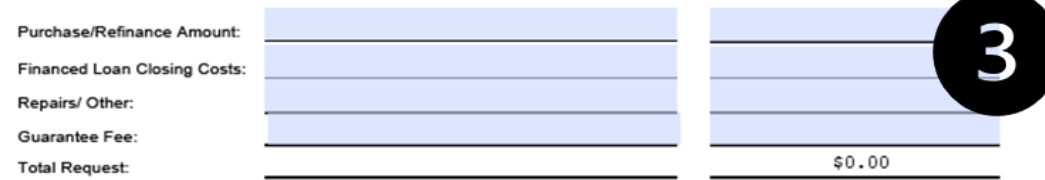

na to the Paperwork Reduction Act of 1995, an agency may not conduct or si and a person is not required to respond to, a co alid OMB control number. The valid OMB control number for this info on collection is 0575-0179. The time required to complete this is

#### Section 3) Break down the loan amount:

Purchase or Refinance Amount - Purchase Price must match the Purchase and Sale Agreement, Refinance Amount, must match the Payoff.

**Financed Closing Cost Financed Repairs** Guarantee Fee **Total Request** 

Form RD 3555-21 (Rev.08-22)

UNITED STATES DEPARTMENT OF AGRICULTURE

**Form Approved** OMB No.0575-0179 Exp. Date: 12/31/2024

**RURAL DEVELOPMENT** RURAL HOUSING SERVICE **REQUEST FOR SINGLE FAMILY HOUSING LOAN GUARANTEE** 

**Approved Lender: Approved Lender Tax ID No. Contact for this File Contact E-Mail: Contact Phone Number: Third Party Originator (TPO)** TPO Tax ID No: Please issue a Conditional Commitment for Single Family Housing Loan Guarantee in the following case **Primary Information** The applicant  $\Box$  has  $\Box$  does not have a relationship with any **Nami** current Rural Development employee. Co-Applicant Information (Please complete as appropriate) Co-Applicant Information (Please complete as approp

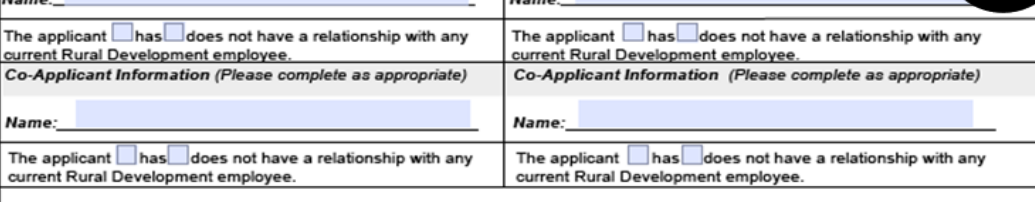

GSA/SAM Exclusion: (Check "Yes" if any party is excluded, otherwise check "No") Only applicable to non-GUS submissions. Yes No F Date GSA/SAM Checked:

1. Is this a refinance loan? Yes □ No □ If yes, is the refinanced loan a RD Single Family Guaranteed Loan □ Direct Loan □ If ves. Non-Streamline  $\Box$  Streamline  $\Box$  Streamline Assist  $\Box$ 

2a. Number of persons in the household 2b. Number of dependents under the age of 18 or full-time stude

3a. Current annual income in the household is: 3b. Current adjusted income for the household is: 4. The applicant understands that Rural Development approval of guarantee is required and is subject to the availability of funds.

5. Loan funds will be used for the following purpose(s): Only applicable to non-GUS submissions

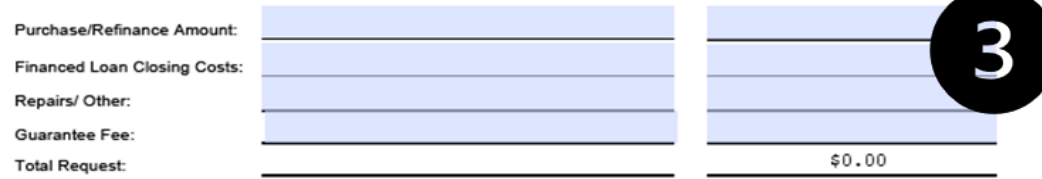

According to the Paperwork Reduction Act of 1995, an agency may not conduct or sponsor, and a person is not required to respond to, a collection of informa valid OMB control number. The valid OMB control number for this information collection is 0575-0179. The time required to complete this infor tion collection is esti

# Common GUS Errors and How to Fix Them

# GUS Validation Error Messages

Double check your data.

Pay extra attention to fields required for Preliminary VS Final submissions. Current employer phone number and address

Current position and how long in the line of work

Former employer address, phone number and monthly income

Marital Status

Mailing Address and how long at the current address

Assets - Financial Institution and account number

CAIVRS – Confirm the CAIVRS is valid

Demographic

## GUS Validation Error Messages

Double check your data. Pay extra attention to fields required for Preliminary VS Final submissions.

Marital Status (F)

Cash or Market Value (P) **@** 

(\*) Required **LEGEND:** 

(P) Preliminary

 $(F)$  Final

## XML Import Fail – Fairly Generic Code

This could be caused by entering…

Too many characters in addresses, loan numbers, etc.

Note rate must be entered as an actual rate, 0.00 for the note rate will give this error

Text in a numeric field will give you the XML Import Fail

## Limited Characters

### This may cause issues when…

### **Dependent Age**

Only allows for 2 numeric characters. If dependent under 1 year, round up

#### **MSA**

Cannot be N/A it must be 5 characters

### **Loan Originator Address**  The first line can not exceed 35 character and the unit number can not exceed 11 characters

### **Lender TAX ID** Do not put the dash, limited to 9 numeric characters

**Lender Loan Number** Limited to 15 characters

### **Debt Account Numbers**

Limited to 30 characters

# What to do if you get an XML Import Failure

Scroll to the bottom of the page

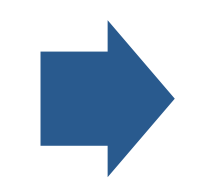

Screen shot the entire message

Email the screen shot along with the GUS Application ID number and your contact information to the GUS Helpdesk

## Schema Validation Error

The LOS is not producing XML Files according to the DU v1.8.2. specification.

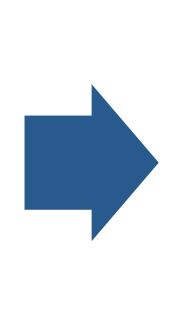

How do I fix it?

Contact the helpdesk for assistance

# Ineligible Error Findings

### What Causes Them?

### Incorrect or invalid CAIVRS number.

Incorrect address input into GUS. *Verify the property address.*

Incorrect SAM response. *Verify "NO" is checked and not "YES" if no parties have been debarred*.

# Property Eligibility

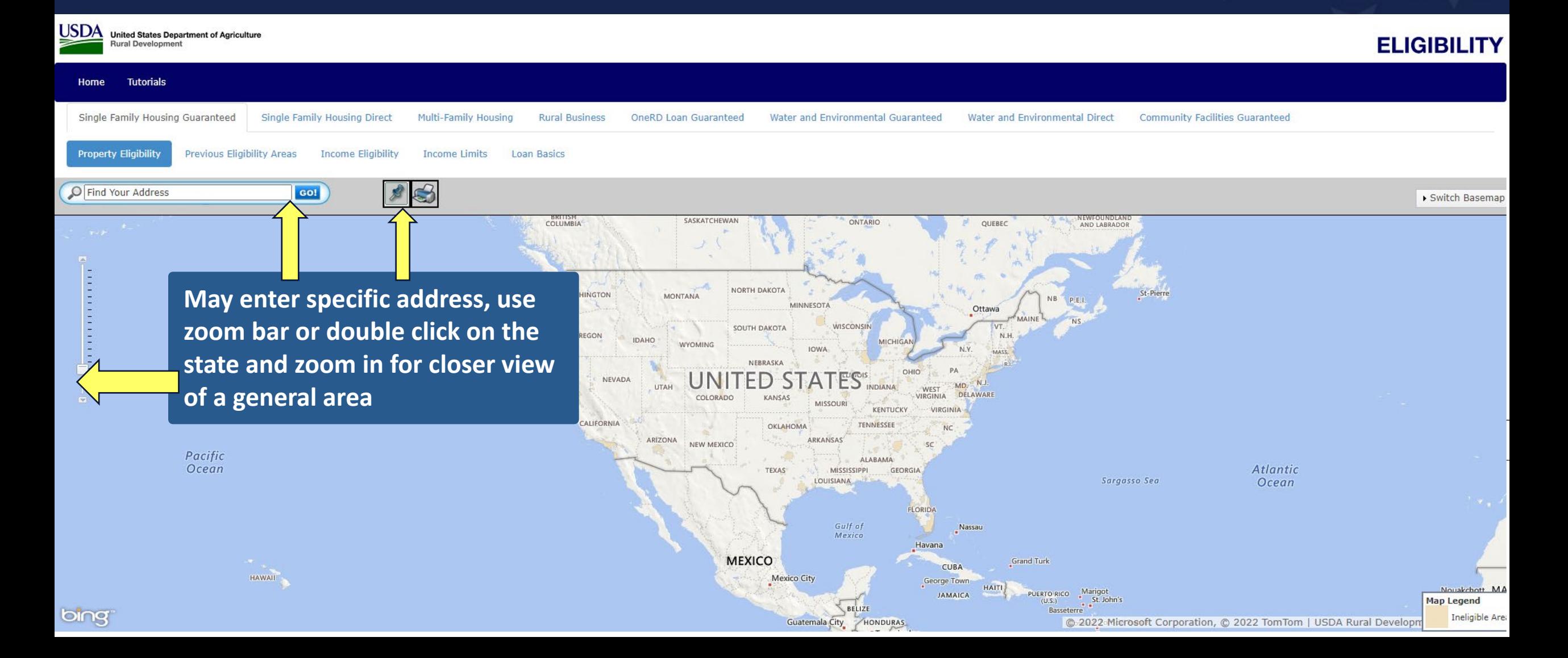

# Ineligible Error Findings

### What Causes Them?

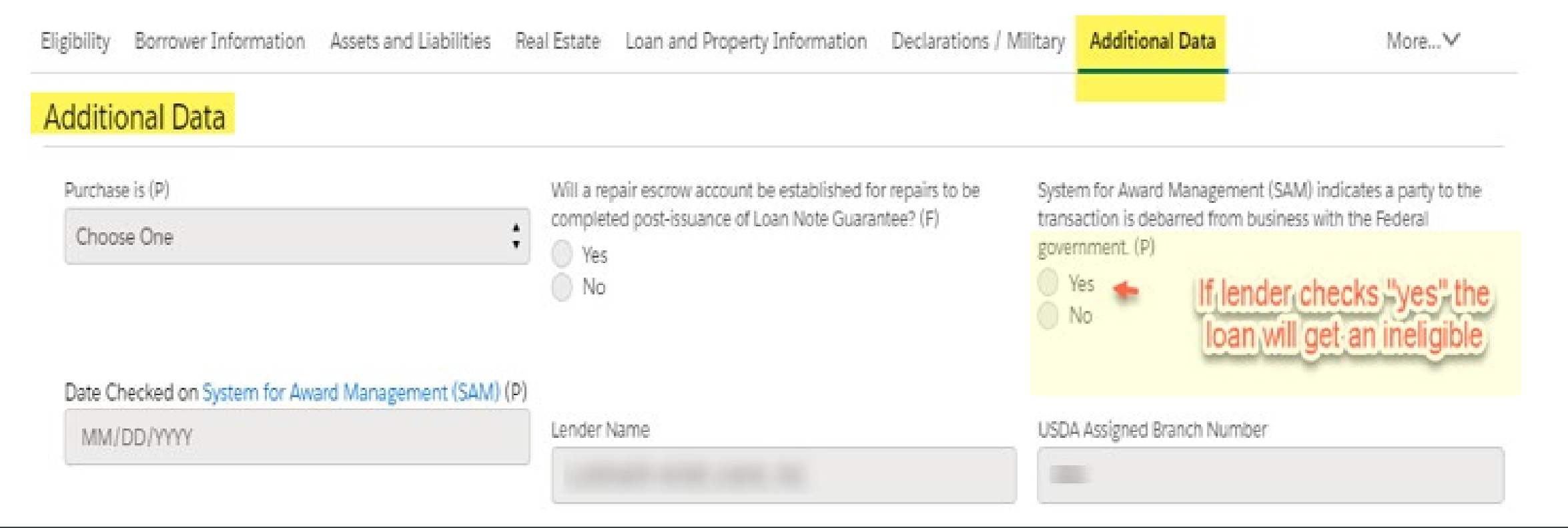

#### Requirement Checks

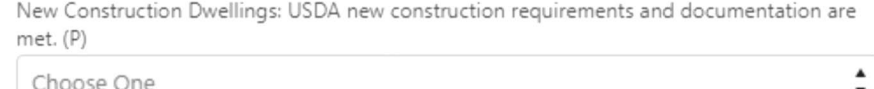

Existing Dwellings: Current minimum property requirements (MPR) of HUD Handbook 4000.1 are met. (P)

 $\blacktriangle$ 

 $\pmb{\mathrm{v}}$ 

Yes

#### Additional Borrower Information

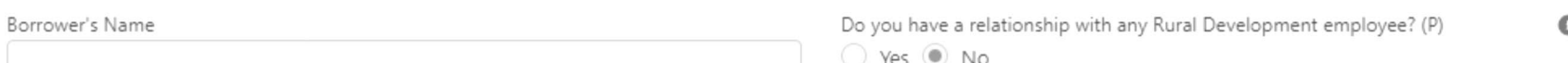

#### Immigration/Naturalization Check

(The automated Immigration/Naturalization verification is no longer available. Approved USDA lenders are required to secure/document a non-U.S. citizen's legal residency, outside of the Guaranteed Underwriting System, and retain this documentation in their permanent casefile. This verification must occur prior to a final submission. Current information pertaining to acceptable citizenship or immigration status is available in Chapter 8 of Handbook-1-3555.)

### NEW!! "SAVE" Changes

## Liabilities

### Will transfer to GUS when credit is pulled in the LOS

Liabilities not on credit must be manually input into LOS or into GUS

if Credit is updated in GUS after being imported from the LOS

# Validate the Application

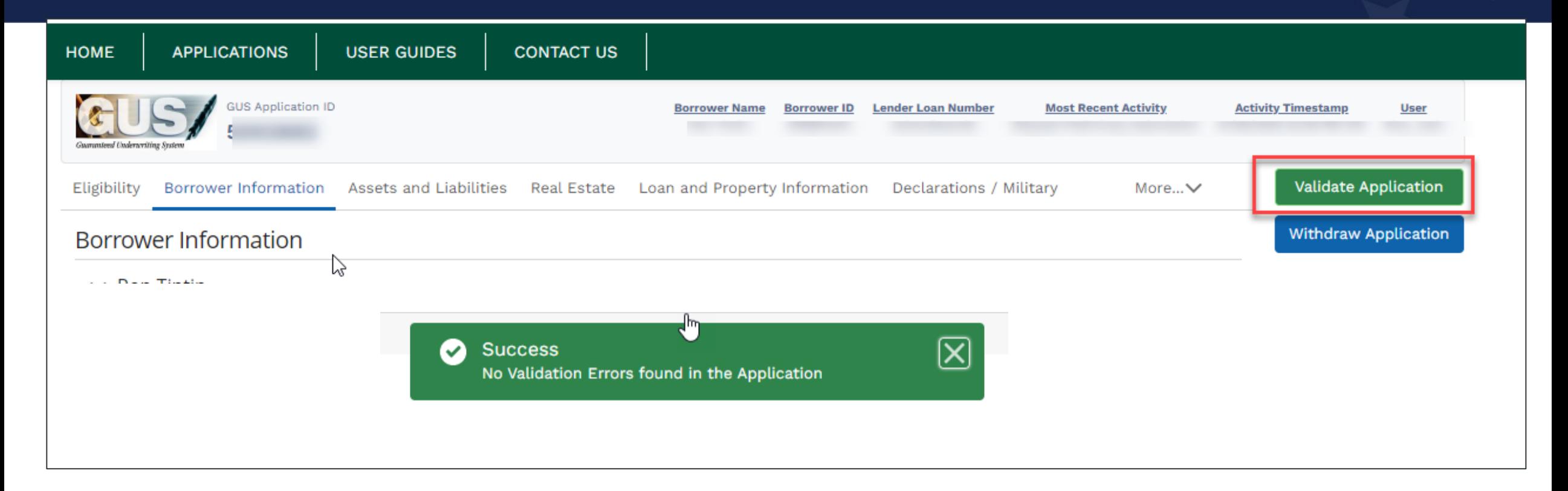

- The "Validate Application" function should be used just prior to preliminary or final submission to ensure all entries meet the criteria for the submission type requested.
- After selecting "Validate Application" if errors exist a new browser tab will display that details data entry errors by page.

# Validate the Application

Examples of errors could be:

- Missing DOB or DOB entered incorrectly
- Missing a credit report
- Income not input or input incorrectly
- PITI ratio incorrect

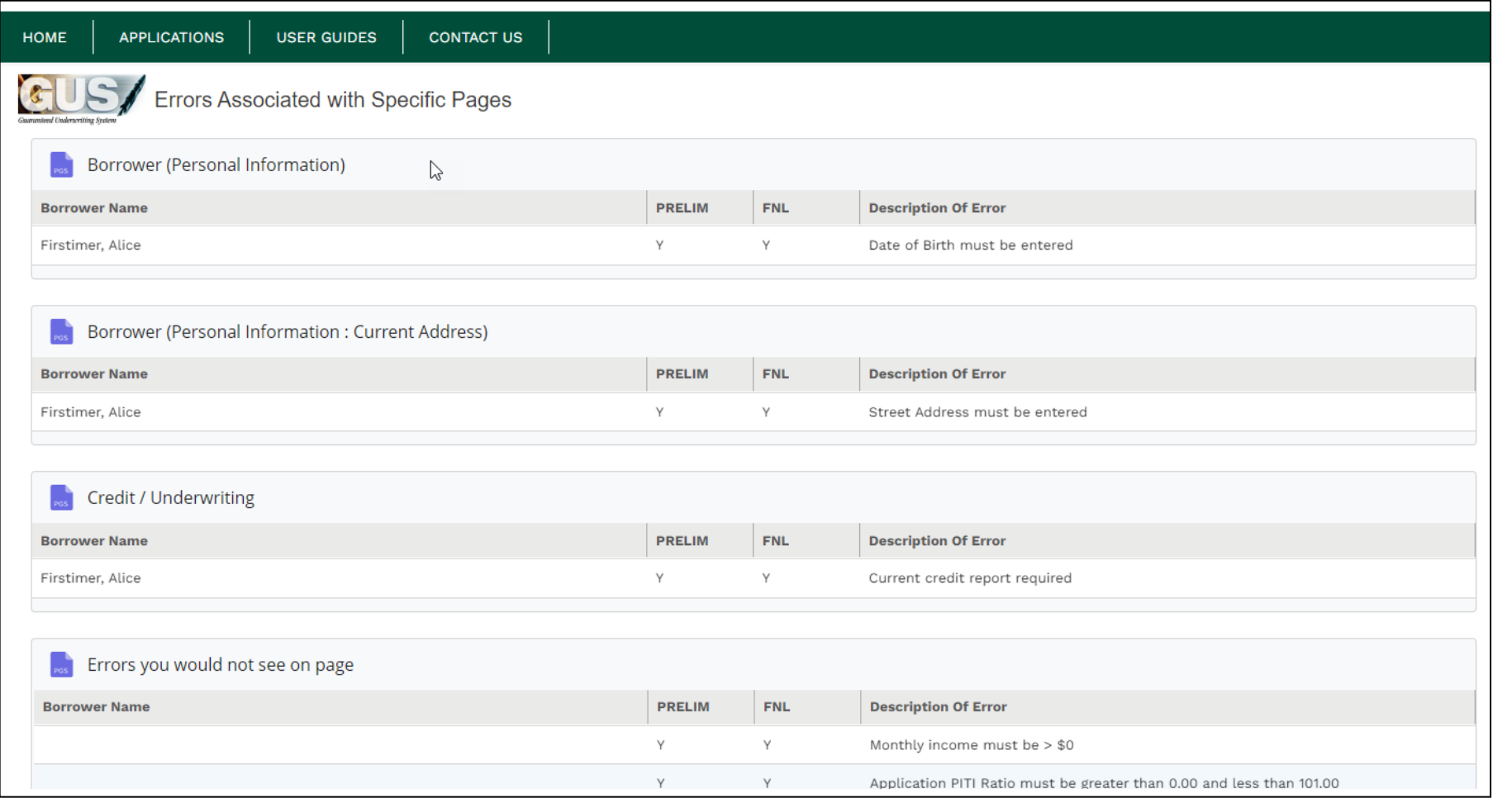

# Credit Report Failure Message

Error Code 610

Credit Request has failed. Contact the Help Desk (RD.HD@usda.gov or 1-800-457-3642 [choose option 2 at each menu prompt]

#### Error Code 600

iled. Error(s) returned from the Fannie Mae service: "Fannie Mae Error: 111371 (Error 111371: tch, the interview Date is correct, and there is no (-) in the credit reference number our credit agency's technical support if error is still received.)." Contact the Help Desk (RD.HD@usda.gov or [choose option 2 at each menu prompt])

- Returned by the Fannie Mae Credit Interface
- Typically relayed from the specific credit vendor requested by the lender user
- These errors are not retuned by GUS
- ONLY contact the GUS help desk after checking user data inputs and confirmation there are no errors
	- Credit Vendor Account number and/or vendor password
	- Borrower Name, Social Security Number, Address, etc
	- Credit report "reference number" (if a reissued report)

# Updating an existing application

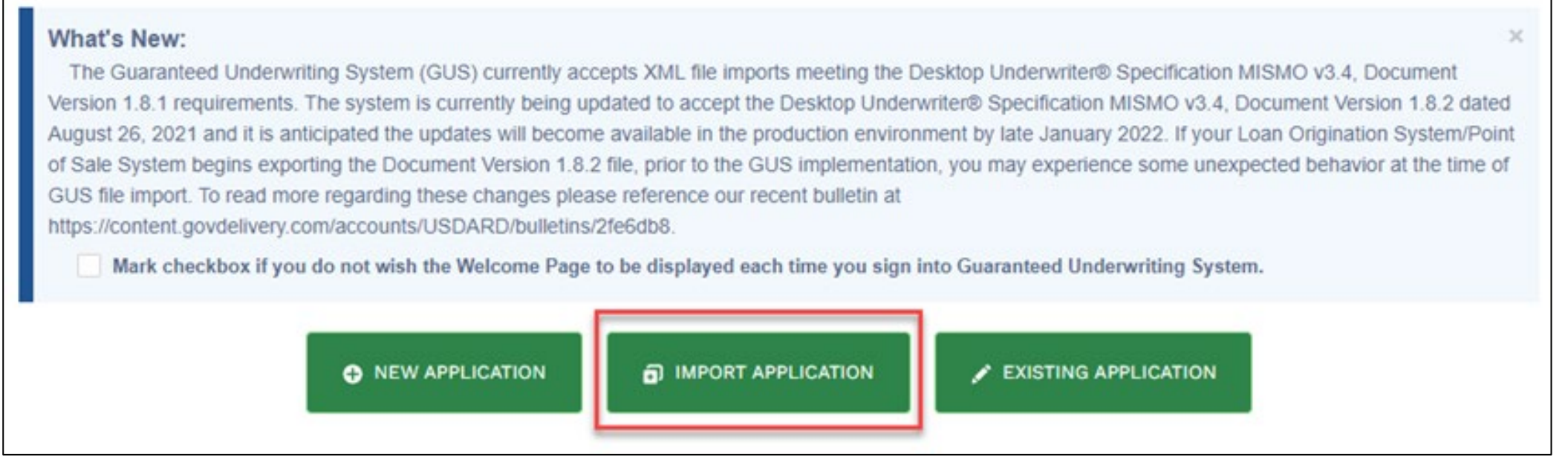

- The lender can update an existing application using the import feature.
- Please ensure the Lender Loan Number recorded in your LOS matches the Lender Loan Number in GUS
- This can help save time by updating the information in GUS without manually inputting each change.

# Contacting the GUS Helpdesk

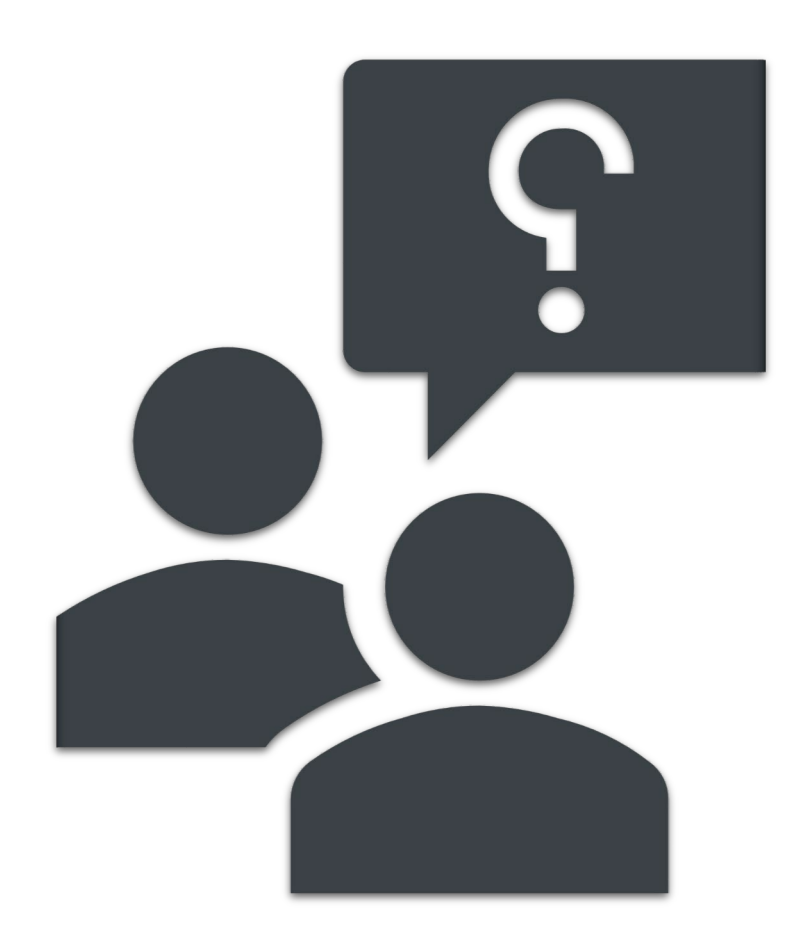

**Technical Issues: GUS** 

**Provide the following when contacting the GUS Help Desk:**

- Lender Name (If user is a Lender Agent, provide Approved Lender's Name as well)
- Screenshot of error message
- Full name of user experiencing issue
- GUS Application ID (if applicable)
- Date/Time of attempted file import (for file import failures only)

RD.HD@USDA.GOV or (800) 457-3642 option 2, option 2

### Recent Policy Adjustments

- Created "Policy Desk" similar to FHA's "Drafting Table" to receive stakeholder feedback on potential changes to our policy Handbook.
- $\triangleright$  Reduced documentation requirements such as no longer requiring a signed copy of the 1008 Underwriting Transmittal Summary.
- $\triangleright$  Increased the maximum insurance deductible to align with the mortgage industry.
- $\triangleright$  Provided additional flexibilities regarding tax transcripts.
- $\triangleright$  Eliminated need for verifying non-recurring deposits under \$1K
- $\triangleright$  Eliminated the need to obtain documentation for a previous Agency loss older than 7 years.

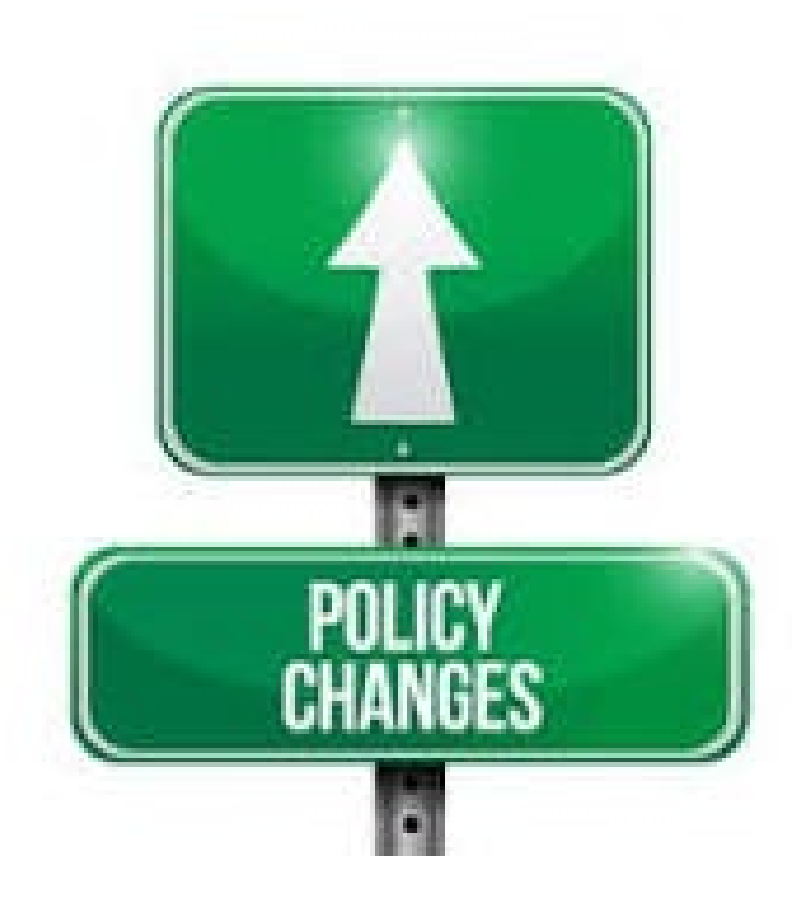

## Policy Adjustments Under Consideration

- o Simplifying annual income calculation requirements
- o Adding flexibility to the front-end ratio (currently 29%)
- o Relaxing debt ratio waiver requirements
- o Updating/upgrading the GUS mortgage scorecard for "accept" and "refer" results
- o Expanding opportunities for financing manufactured homes
- o Reducing the seasoning period for refinance transactions
- o Lenders to have online access to the lender scorecard (PRMT)
- o Loan Servicing: Payment Supplement Account
	- o Partial claim will provide loan payment supplements
	- o Distressed borrowers will be able to keep their low-rate mortgage instead of a loan modification at higher interest rates

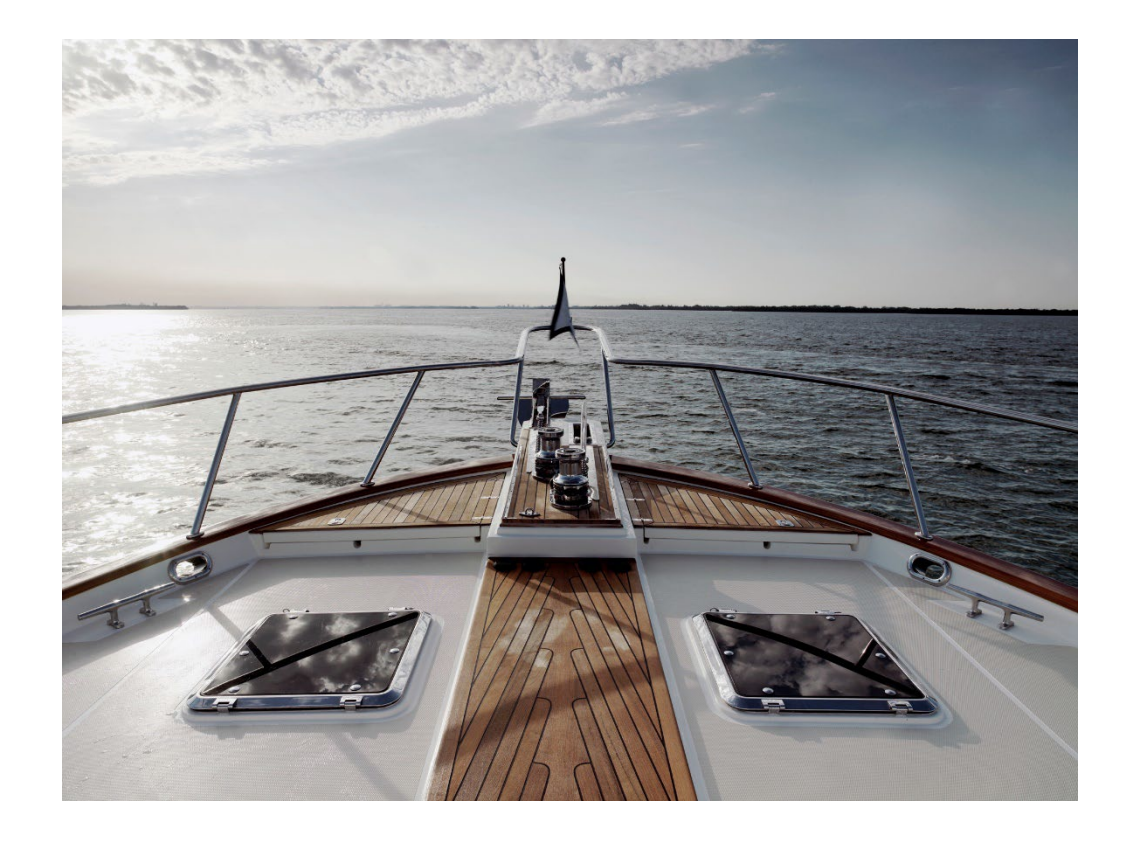

# Lender Toolkit

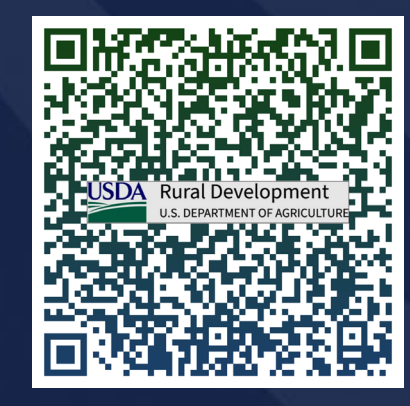

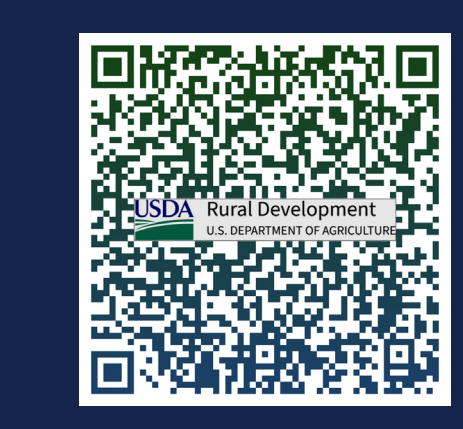

### Bookmark It!

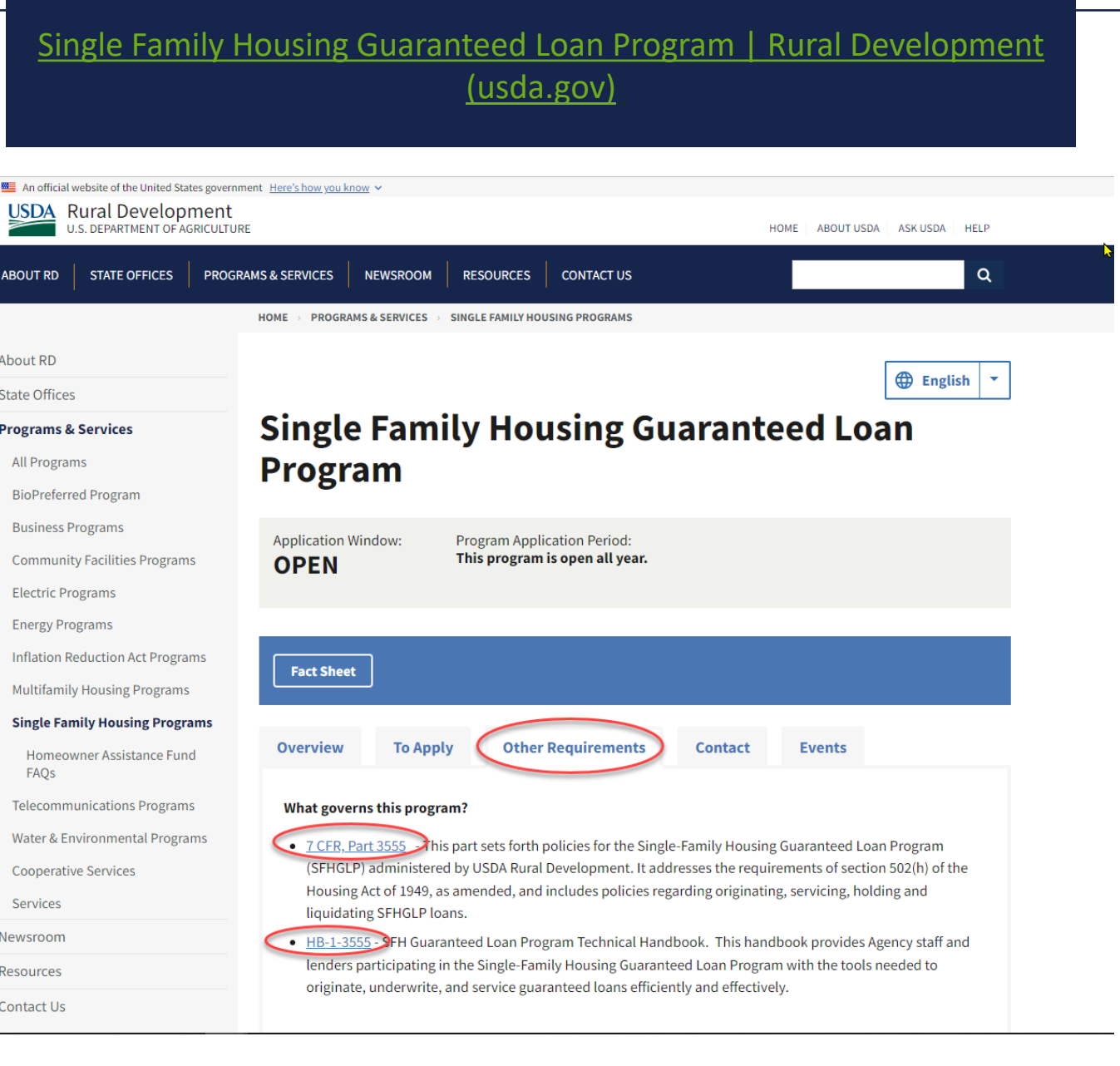

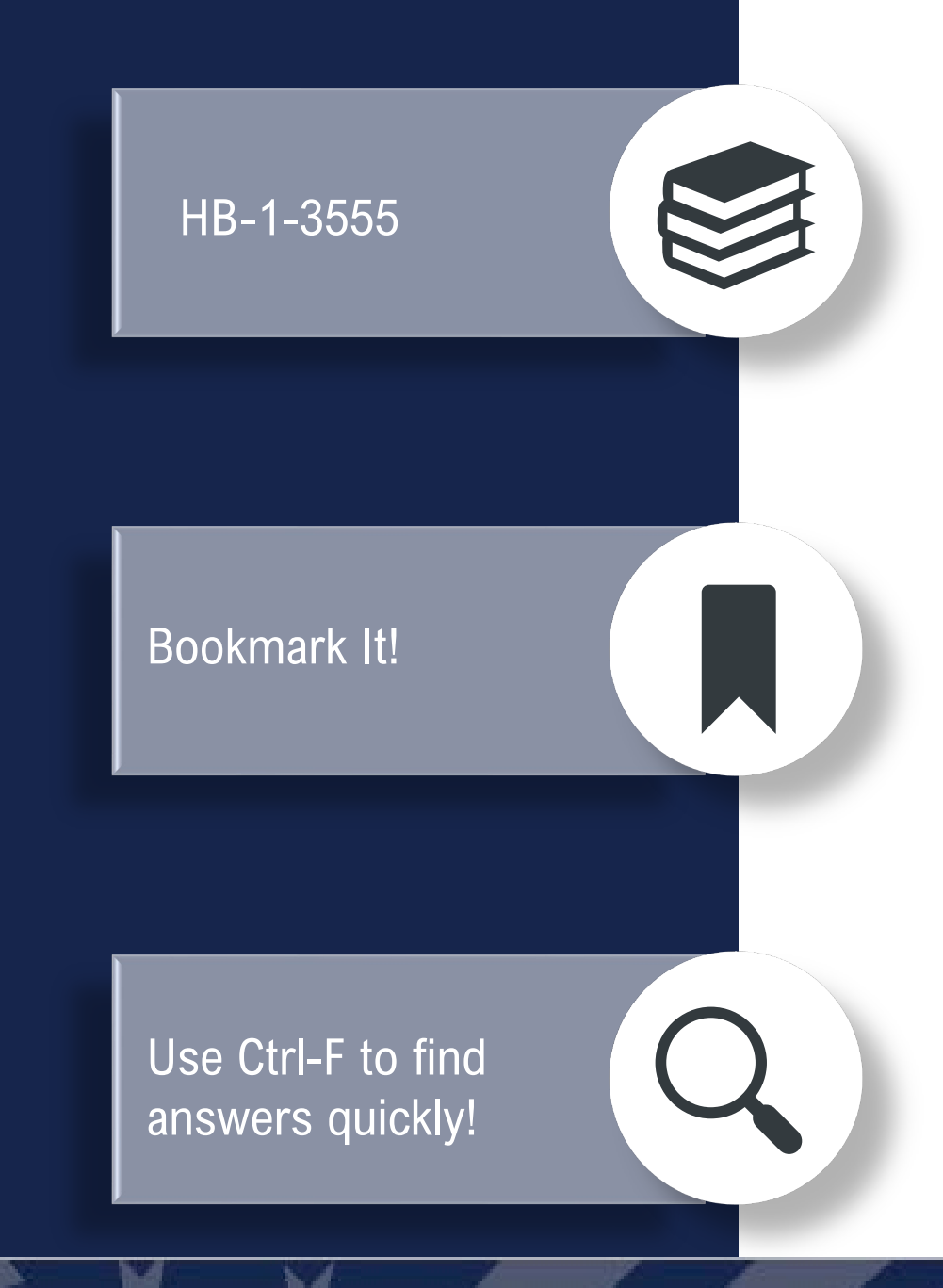

#### **Handbooks** HOME > RESOURCES > DIRECTIVES About RD Below are handbooks information **State Offices** Programs & Services HB-1-3550 Direct Single Family Housing Loans and Grants - Field Office Handbook + Newsroom **Resources** HB-1-3555 SFH Guaranteed Loan Program Technical Handbook Acronyms **Directives** Consolidated version (large document may take long to load) **Administrative Notices Table of Contents Electric Sample Documents** Chapter 1 Overview Form Letters **Chapter 2 Record Retention Guide Letters** Chapter 3 **Lender Approval Handbooks** Chapter 4 **Lender Responsibilities Informational Publications Chapter 5** Origination and Underwriting Overview Instructions **Chapter 6 Loan Purposes Procedures Notices** Chapter 7 **Loan Terms and Conditions Unnumbered Letters Chapter 8 Applicant Characteristics Environmental Studies** Chapter 9 **Income Analysis** Forms Chapter 10 **Credit Analysis** Publications Chapter 11 **Ratio Analysis Publications for Cooperatives** Chapter 12 **Property and Appraisal Requirements** Regulations and Guidance Chapter 13 **Special Property Types** Rural Data Gateway Chapter 14 **Funding Priorities USDA LINC Training & Resource** Library Chapter 15 Submitting the Application Package Contact Us

Handbooks | Rural Development (usda.gov)

#### $\overline{\phantom{a}}$   $\overline{\phantom{a}}$ Origination FAQs

### Bookmark It!

### Use Ctrl-F to find answers quickly!

#### [rd-sfh-faqloanorigination.pdf \(usda.gov\)](https://www.rd.usda.gov/media/file/download/rd-sfh-faqloanorigination.pdf)

## **FAQ Frequently Asked Questions**

#### **Table of Contents**

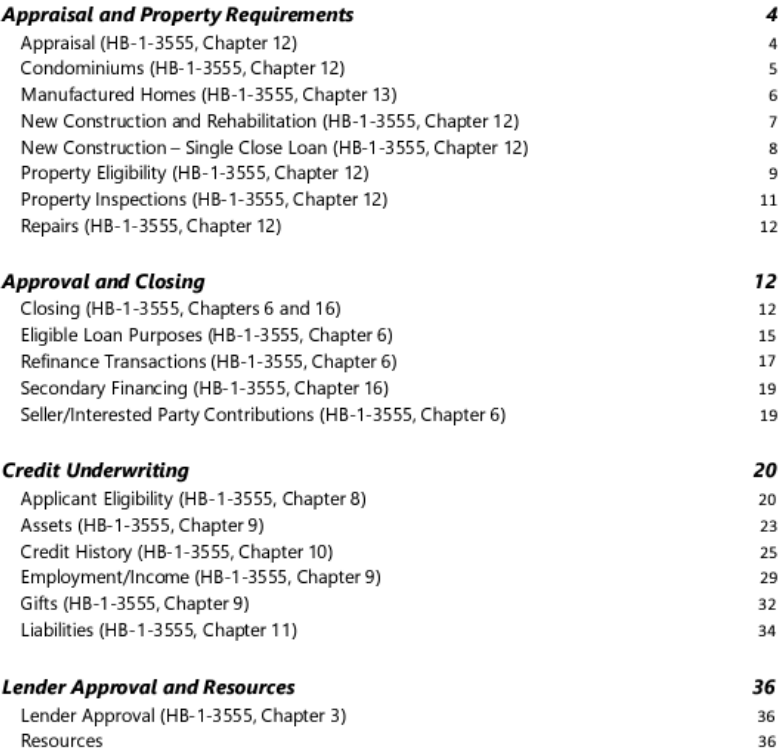

#### Training & **Resources**

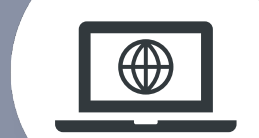

#### **Guaranteed Underwriting System**

Lender Approval

 $(GUS)$ 

**LINC Training Library** 

Single Family Housing GLP Policy Desk

**Lender Training** 

**Loan Closing** 

Loan Origination

Loan Servicing

**GUS Lender Test Environment**  $(LTE)$ 

SFHGLP System Access and **Security Guide** 

\*New\* Lender Training Schedule

#### **USDA LINC Training & Resource Library**

**USDA LINC Training & Resource Library | Rural Development** 

The Single Family Housing Guaranteed Loan Program has prepared a comprehensive library of resources for all lending partners. In the categories below you have access to all of the training, resources, and important forms for program participation.

If you have questions or need additional information, please contact us. Contact Information: SFHGLP Contact List

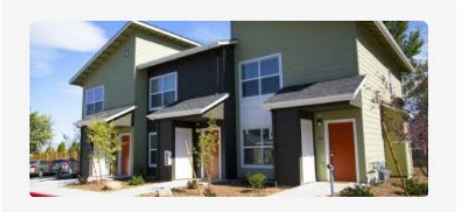

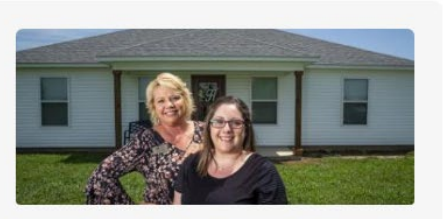

**Loan Origination** 

**Learn More** 

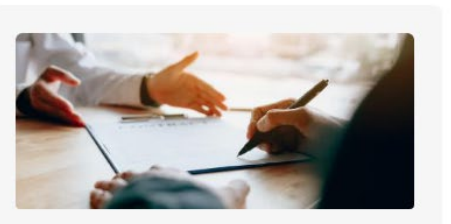

**Single Family Housing GLP Policy Desk Learn More** 

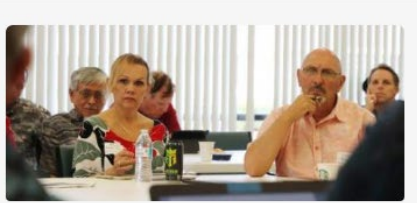

**Lender Training** 

**Learn More** 

Check back for updates

Don't forget to sign up for GovDelivery updates

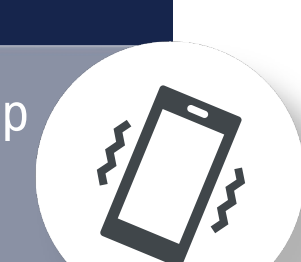

**Lender Approval** 

**Learn More** 

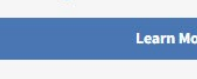

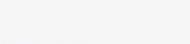

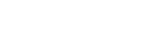

**English** 

 $\mathbf{v}$ 

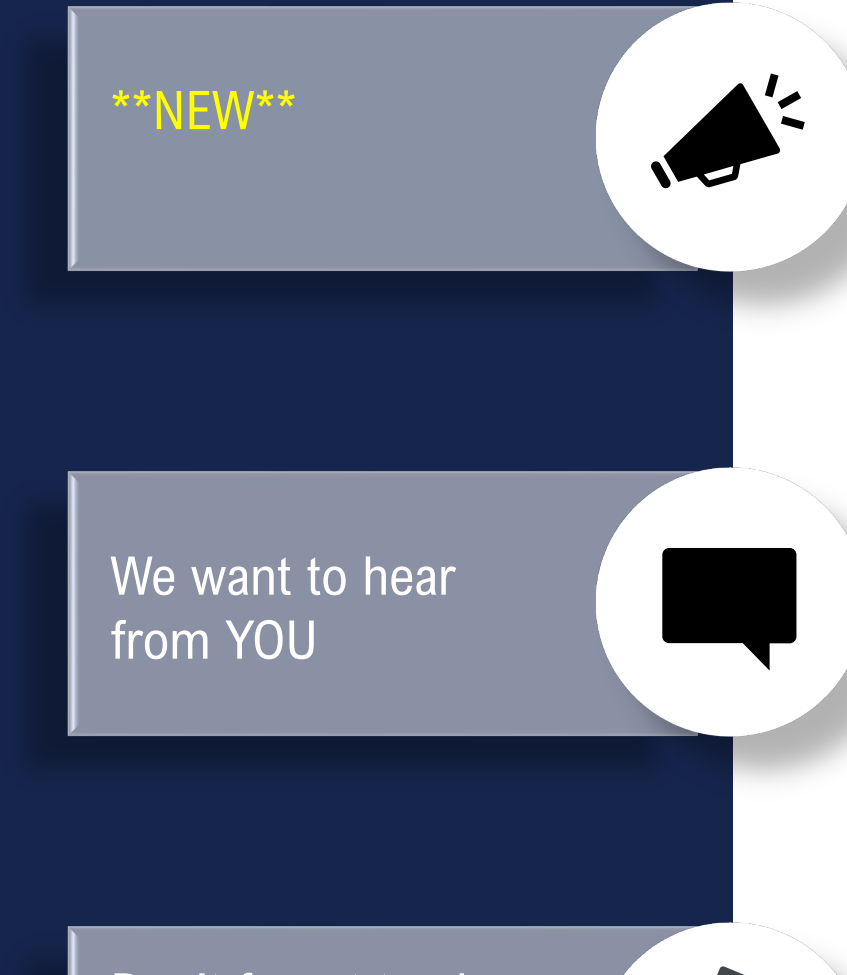

Don't forget to sign up for GovDelivery updates

#### Single Family Housing GLP Policy Desk | Rural Development (usda.gov)

**LINC Training Library** 

Guaranteed Underwriting System  $(GUS)$ 

v.

Lender Approval

#### Single Family Housing GLP Policy Desk |

Lender Training

Loan Closing

Loan Origination

Loan Servicing

**GUS Lender Test Environment**  $(LTE)$ 

SFHGLP System Access and Security Guide

\*New\* Lender Training Schedule

### **Single Family Housing GLP Policy Desk**

Welcome to The Policy Desk! Rural Development recognizes the importance of obtaining input from our stakeholders on proposed policy revisions, prior to those updates becoming effective. The Policy Desk was created with that goal in mind. Here, you will find proposed policy revisions, as well as a mechanism to provide comments to Rural Development on these proposals. We encourage all stakeholders to review these proposals and provide your comments using the link below, or by emailing the Policy Desk at sthgld.policydesk@usda.gov. Thank you for your continued support of Rural Development's Single-Family Housing Guaranteed Loan Program!

#### **Announcements**

Rural Development's Single-Family Housing Guaranteed Loan Program is currently seeking comments on proposed revisions to Chapters 17, 18, and 19 of Handbook 1-3555. Feedback can be provided through April 12, 2024 using the Stakeholder Comment Form. Thank you for providing your important feedback on these proposals!

#### **Proposed Policy Revisions Open for Comment**

Chapter 17 - Regular Servicing Performing Loans Advance Copy Chapter 17 - Regular Servicing Performing Loans Markup Version Chapter 18 - Servicing Non-Performing Loans Advance Copy Chapter 18 - Servicing Non-Performing Loans Markup Version

Chapter 19 - Loss Claims Advance Copy

Chapter 19 - Loss Claims Markup Version

#### **Stakeholder Comment Form**

#### \*NEW\* Training Schedule

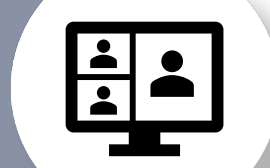

### Check back for open registration

Registration announcements sent via GovDelivery

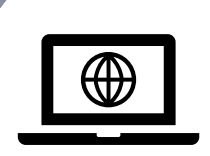

#### Lender Training Schedule | Rural Development (usda.gov)

#### **LINC Training Library**

**Guaranteed Underwriting System**  $(GUS)$ 

Lender Approval

**Single Family Housing GLP Policy** Desk

**Lender Training Loan Closing** 

**Loan Origination** 

**Loan Servicing** 

**GUS Lender Test Environment**  $(LTE)$ 

SFHGLP System Access and **Security Guide** 

#### \*New\* Lender Training Schedule

#### **Training Schedule**

Due to the growing response rate to our training opportunities, we have expanded our offerings to include both virtual and in-person options more often throughout the year. All trainings, both virtual and in-person, are free and open to anyone to attend. Registration will typically open 30 days prior to the event. Most virtual events will take place at 2 p.m. Eastern time, but final determinations will be made clear on registration. Please ensure you are signed up for GovDelivery notices as all trainings are announced by email through that system. Please contact the lender and Partner Activities branch with any questions, at sfhgld.lenderpartner@usda.gov

**English** 

- December 14, 2023: Hot Topics | Register Here
- January 10, 2024: Single Close Construction and Rehab Repair loans | Register Hered
- January 18, 2024: Income | Register Hered
- March 6, 2024: Program Overview 101- Register Hered
- March 14, 2024: Credit Register Hered
- April 24-26, 2024: In-Person Loan Origination & Servicing Training, Glenn Allen, VA Register Hered
- May 8, 2024: GUS
- May 13-17, 2024: In-Person USDA Lender Default Servicing Training, St. Louis, MO (Note: This is a servicing lender training only.) - Register Here<sup>®</sup>
- May 16, 2024: Manufactured Housing
- · June 11, 2024: Lender Awards
- June 13, 2024: Appraisals & Property
- · July 10, 2024: Tribal Lending
- July 18, 2024: Assets
- August 7, 2024: Ratios
- September 12, 2024: Hot Topics

#### Lender Webpage

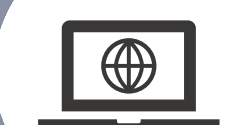

### Monitor posted turn times daily

Don't forget to sign up

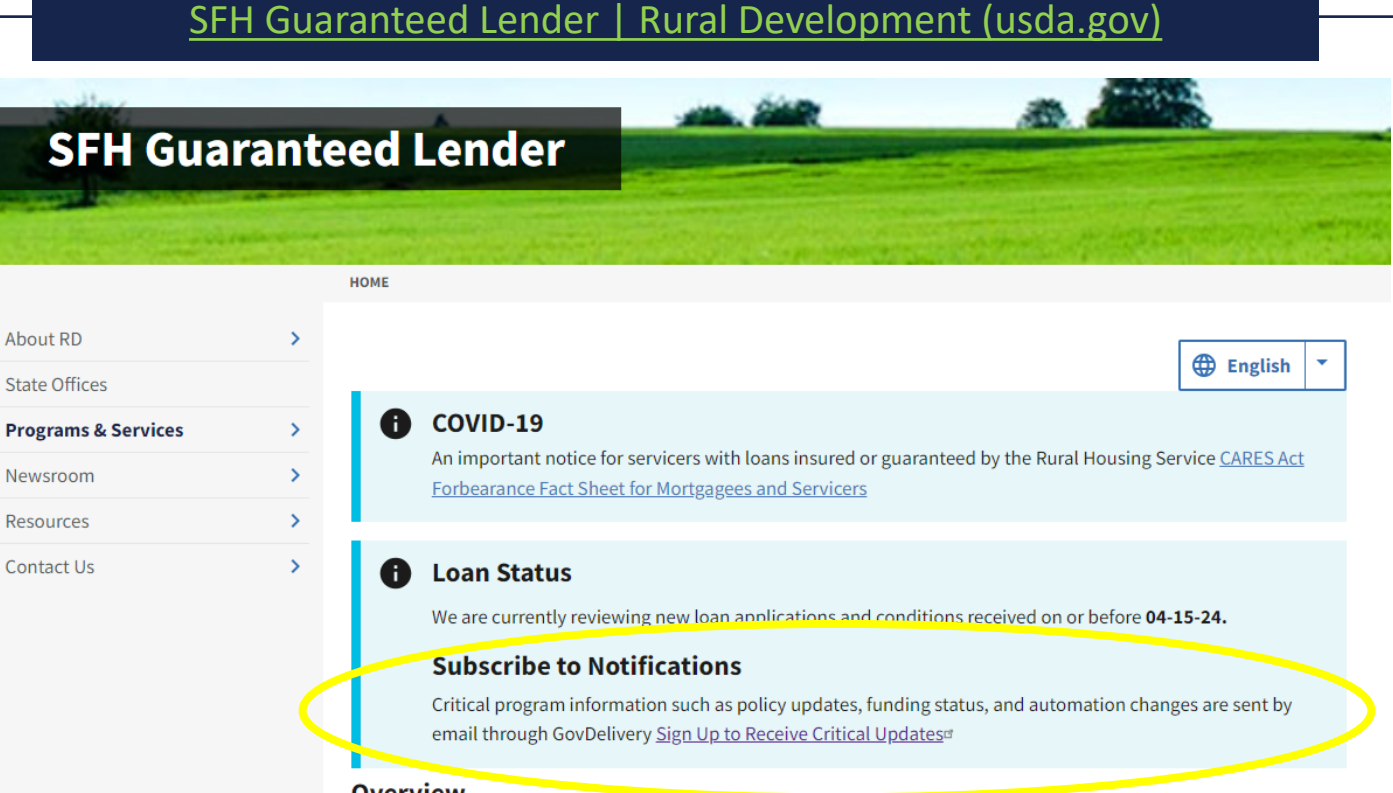

#### **Overview**

USDA Rural Development's Guaranteed Loan Program assists approved lenders in providing up to 100% financing for eligible borrowers (households that do not exceed 115% of the Median Household Income) purchasing homes in eligible rural areas. Automated underwriting assistance through GUS (Guaranteed Underwriting System) allows for expanded ratios and flexible credit. Download the Guaranteed Rural Housing Lender fact sheet.

We now have Single Close Construction-to-Permanent Financing! A single-close loan combines the features of a construction loan and a long-term permanent mortgage. Since there is only one closing, which can save considerable closing costs, the loan is considered a purchase transaction by the agency. The loan note guarantee may be issued once the interim construction loan is closed without waiting for the completion of the property.

#### **Have a question on POLICY?**

*Contact the PAC team!*

#### **Need TRAINING?**

*Contact the LPA team!*

#### **Have a question on a SPECIFIC FILE?**

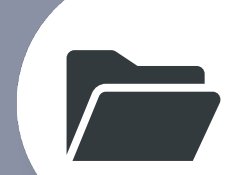

*Contact the OPD!*

#### [SFHGLPContactList.pdf \(usda.gov\)](https://www.rd.usda.gov/media/file/download/sfhglpcontactlist.pdf)

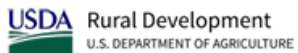

Single Family Housing Guaranteed Loan Program (SFHGLP) **Contacts and Resources** 

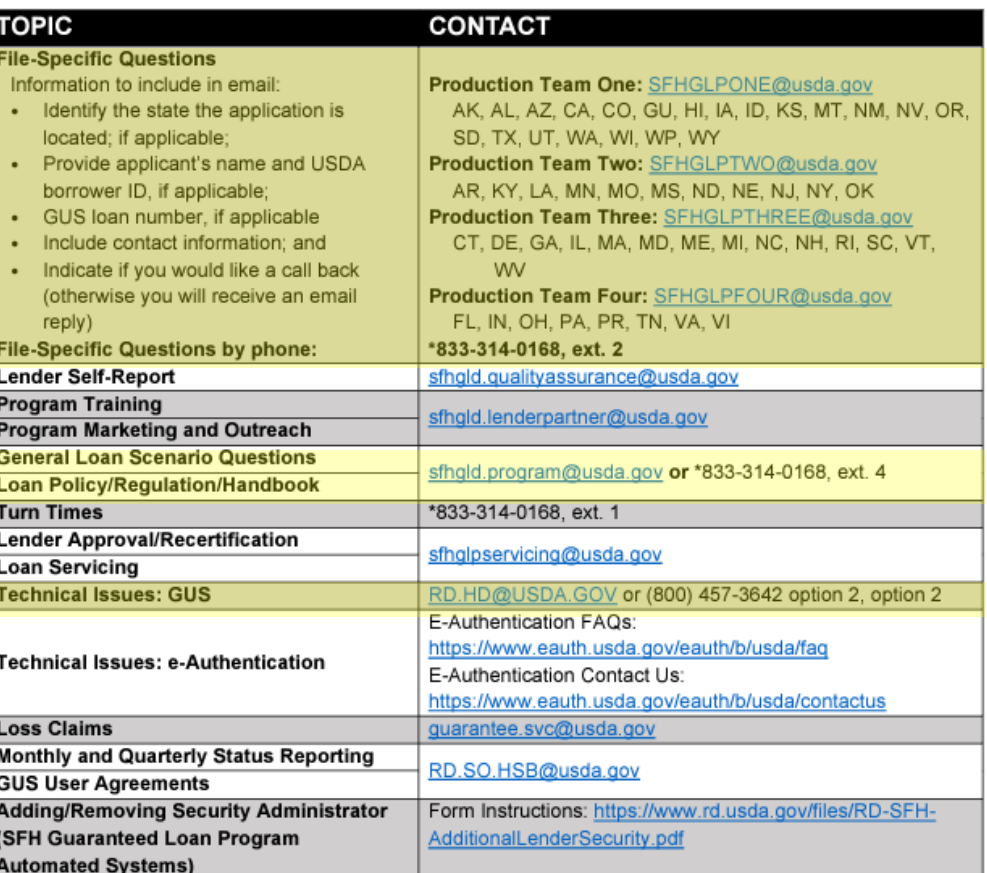

\*Phone System Availability: 9:00 am to 3:30 pm ET

#### **TOOLS AND RESOURCES**

Regulation and Handbook: https://www.rd.usda.gov/resources/directives

Lender Webpage: Turn times, contact information, and helpful links: https://www.rd.usda.gov/page/sfh-guaranteedlender

USDA LINC: Training modules, user guides, and more useful resources: https://www.rd.usda.gov/programsservices/lenders/usda-linc-training-resource-library

GovDelivery: Receive notifications regarding origination, servicing, and GUS updates: https://public.govdelivery.com/accounts/USDARD/subscriber/new

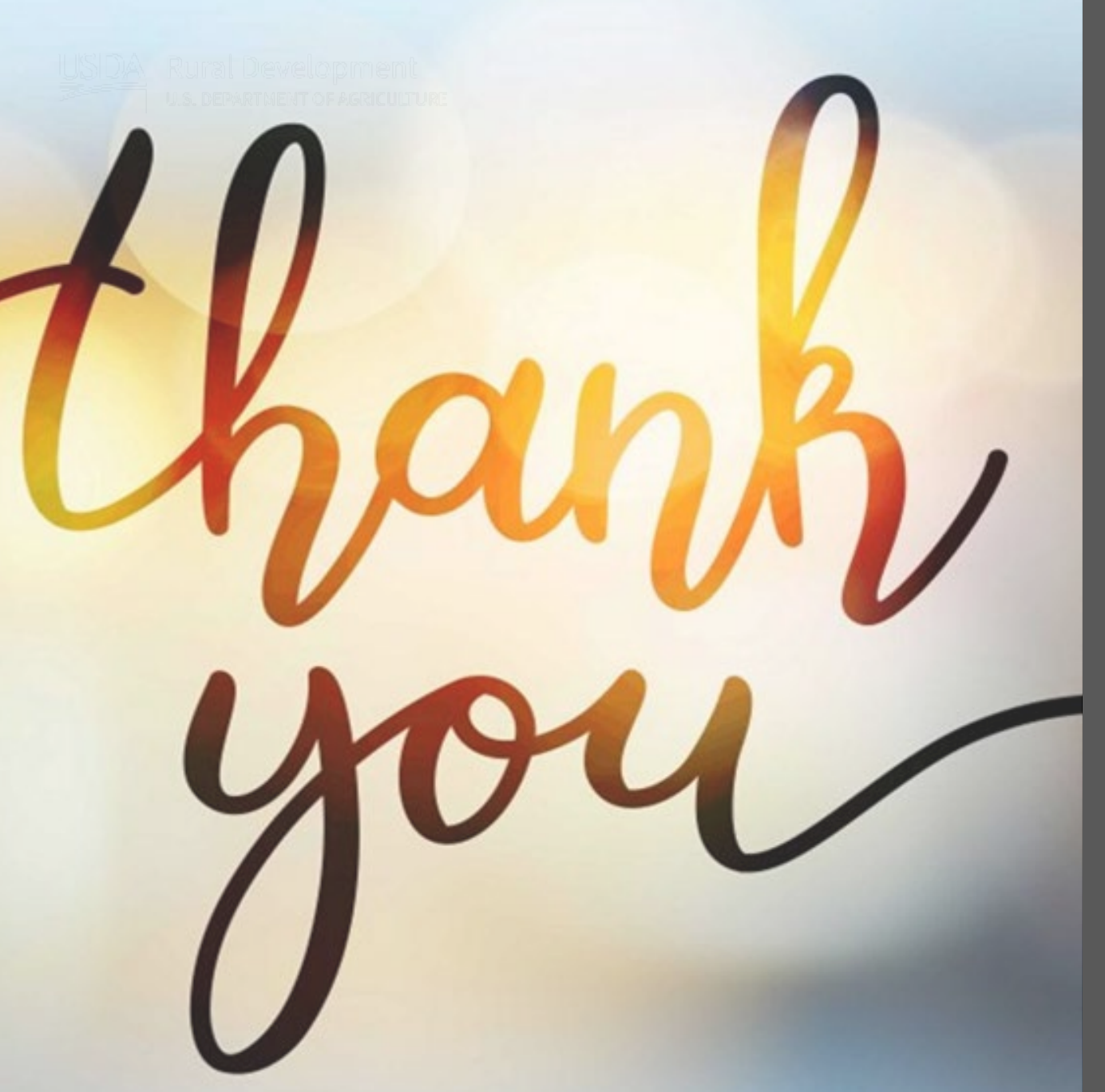

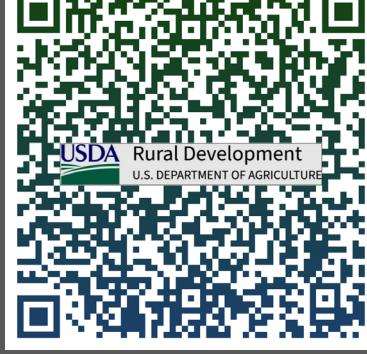

*Keep current! Visit our website.*

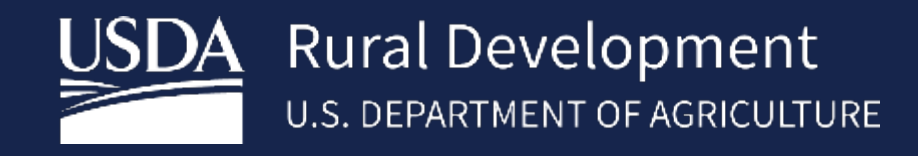

**www.rd.usda.gov** *USDA is an equal opportunity provider, employer, and lender.*

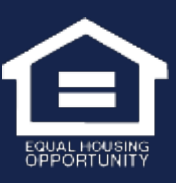